# Documentation for the Radboud PIpeline for the Calibration of high Angular Resolution Data ([rPICARD](https://bitbucket.org/M_Janssen/picard))

Michael Janssen

January 26, 2021

## **Contents**

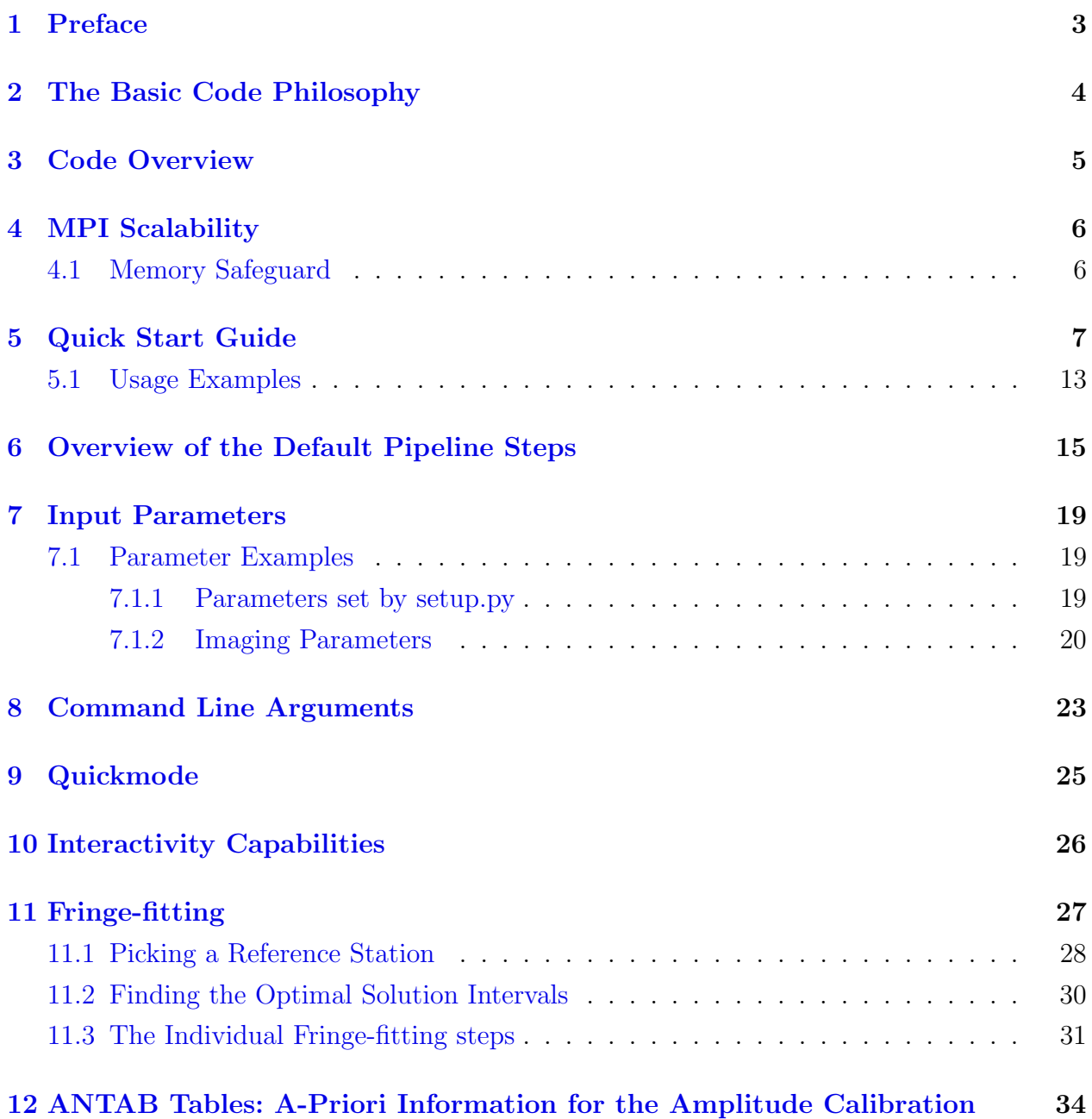

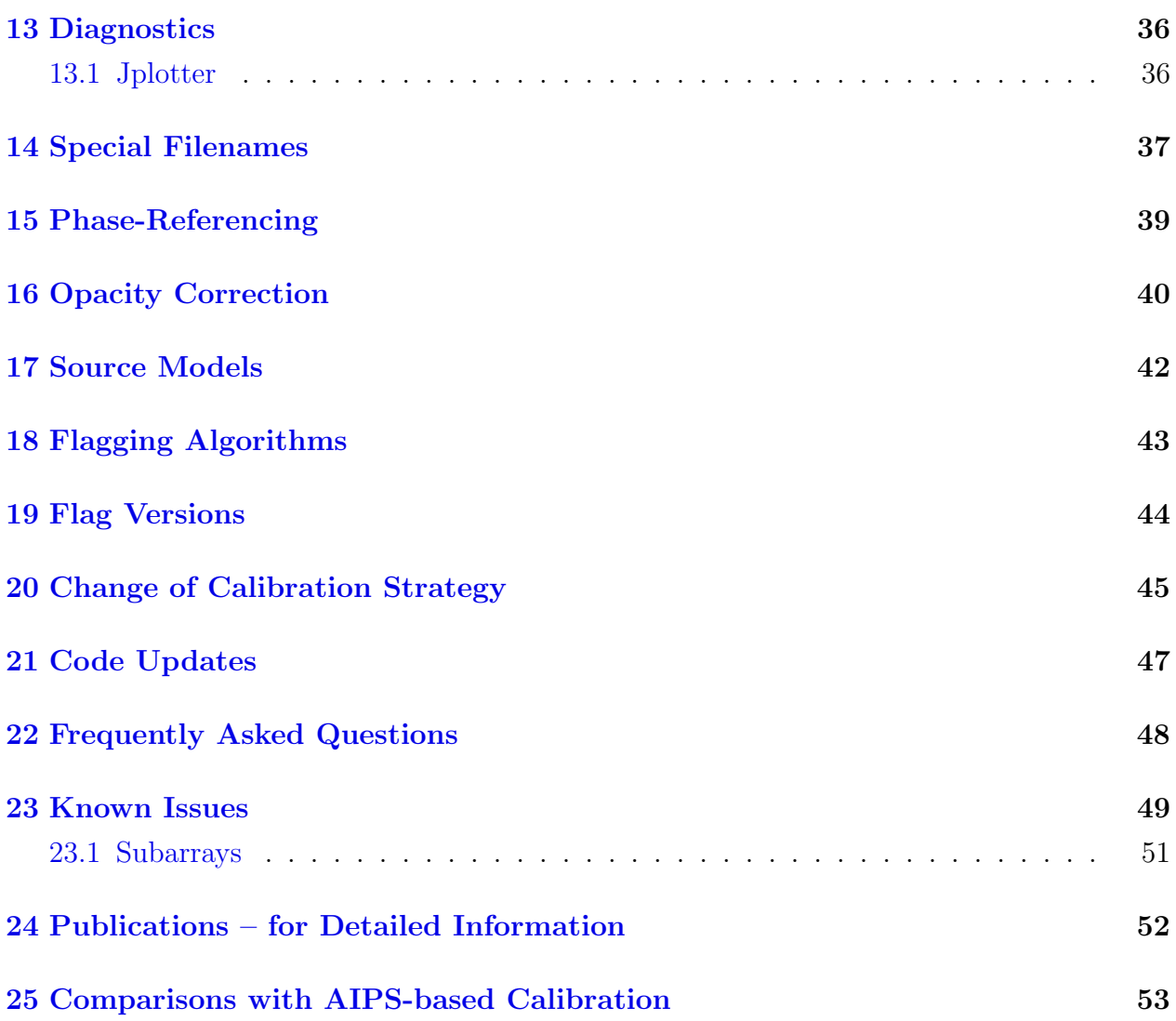

## <span id="page-2-0"></span>1 Preface

This documentation is a manual for the pipeline. It is not meant be a guide that explains the methods and intricacies of radio astronomy. If the reader needs more background information, I recommend two references: 'Interferometry and Synthesis in Radio Astronomy' by A. Richard Thompson, James M. Moran, and George W. Swenson Jr. (the [third edition](http://www.springer.com/gp/book/9783319444291) is available online for free) and 'Synthesis Imaging in Radio Astronomy II', edited by G. B. Taylor, C. L. Carilli, and R. A. Perley (volume 180 of Astronomical Society of the Pacific Conference Series. 1999). Additionally, the <https://ui.adsabs.harvard.edu/abs/2019A%26A...626A..75J> paper can be consulted for a formal documentation of the pipeline, explaining calibration choice made in more detail and providing more information about the basic principles of VLBI data reduction.

This pipeline makes use of the [CASA](https://casa.nrao.edu/) framework for radio astronomy data processing. The purpose of the pipeline is to calibrate very long baseline interferometry (VLBI) data from many different arrays. This became possible within CASA, thanks to a project initiated by [BlackHoleCam.](https://blackholecam.org/) This project led to the addition of new data reduction tasks to the CASA software package, which are crucial for the processing of VLBI data.<sup>[1](#page-2-1)</sup> These tasks were developed by Ilse van Bemmel, Mark Kettenis, and Des Small at [JIVE.](http://www.jive.eu/)

<span id="page-2-1"></span><sup>&</sup>lt;sup>1</sup>The most important new task is  $fring ($ , which is available since CASA 5.3.

## <span id="page-3-0"></span>2 The Basic Code Philosophy

- 1. No parameter is hard-coded. The user can fine-tune every knob to achieve an optimal calibration.
- 2. All parameters have sensible or self-tuning default values. It will suffice to set only a few basic parameters (path to the data and the names of the observed science target and calibrators) to achieve a good calibration completely hands-free.
- 3. Every step of the pipeline will produce diagnostic plots by default, which show if the calibration worked as intended. The plots plots are saved in special directories – it will be evident when the pipeline was run and which set of input parameters were used.
- 4. Every step of the pipeline can be re-run separately and without any effort for optimization (e.g., after trying different input parameters or after manually editing bad data).

Following these points, experienced users can easily customize the pipeline to their needs, while inexperienced users will still get good results when running the pipeline 'blindly' with the default settings.[2](#page-3-1) Thanks to the many diagnostics of the pipeline, users can easily understand how and if the calibration steps worked. If the diagnostics show that a certain step did not work properly, then it can be re-run indefinite times without effort, allowing the user to optimize that step and fine-tune the calibration procedure.

rPICARD is a highly modular code, with a standardized wrapper for each calibration task. The wrapper automatically takes care of potential smoothing and plotting of calibration solutions as set by the user via a set of standardized input parameters, on-the-fly calibration, and the passing of any required complementary metadata from the Measurement Set (e.g., frequency, antenna, and scan information), in single objects. This makes it straightforward to adjust any calibration strategy or to add new functionalities, see [section 20.](#page-44-0)

<span id="page-3-1"></span><sup>&</sup>lt;sup>2</sup>If there are no severe issues with the dataset that need to be dealt with in a special way, the pipeline should produce perfectly calibrated data when using the default settings – thanks to self-tuning parameters and the automatic flagging routines.

## <span id="page-4-0"></span>3 Code Overview

The code is organized into the main script picard/main picard.py, which handles the sequential calls to the different CASA calibration tasks, and several modules in the picard/pipe modules folder: For phase calibration, amplitude calibration, polarization calibration, diagnostics, opacity corrections, automatic flagging, auxiliary functionalities, and generic functionalities around the CASA calibration framework. Additional scripts from JIVE for the amplitude calibration can be found in picard/pipe modules/JIVE scripts.

picard/picard is a wrapper around picard/main picard.py, handling a proper call to *mpicasa -c.* setup.py must be used to link the pipeline to your CASA installation (saving the PATH to your CASA binary in a your\_casapath.txt file). The setup script will also establish the mpi environment for your machine and use the  $input$ -template folder (section  $7$ ) to write a first set of default input parameters to picard/input. For the docker images, setup.py was already executed automatically.

By default, setup.py will search your whole file system for a CASA installation. Passing  $-d$   $\langle$ *path* $>$  as command line argument will narrow down the search to the directory  $\langle$ **path** $>$ (useful if CASA is installed on a network disk or if the local file system is very big).

picard/interactive utils.py is a module that can be loaded into interactive CASA sessions independently from the rest of the pipeline (if added to your PYTHONPATH). See [section 10.](#page-25-0)

picard/scripts/calibration contains example scripts where rPICARD is run to calibrate data and picard/scripts/imaging contains scripts where rPICARD is run to image calibrated data.

## <span id="page-5-0"></span>4 MPI Scalability

The pipeline makes use of the built-in [MPI](https://casa.nrao.edu/casadocs/@@search?SearchableText=mpi) scalability of CASA. Some tasks (like applycal() or flagdata() for example) are internally parallelized and will run faster if more CPU power is available.

Fringe-fitting is the most time-consuming task. It is done on a per-scan basis; for speed-up each scan will be fringe-fitted separately as a separate MPI job.

The setup.py script will prepare a default picard/input/mpi host\_file, filling it with the maximum number of cores available on the host machine. By default, the call to mpicasa in picard/picard reads from this mpi host file via -hostfile  $\frac{1}{2}$  pipedir input/mpi\_host\_file. However, if a custom mpi host file exists in a local input folder [\(section 7\)](#page-18-0) that the code is told to use via the  $-i nput$  or  $-p$  command line arguments [\(section 8\)](#page-22-0), the computing resources in that host file are used instead.

A mpi host file simply contains the number of cores that are to be used per machine. I.e., for a single machine, a single line is given with the name of the machine and the number of cores ('slots') that CASA is allowed to use. For an MPI-able computing cluster, multiple computing nodes/machines can be used by specifying the name of each node/machine together with the number of available cores on a separate line. Another option is to use the  $-n$  command line option [\(section 8\)](#page-22-0) to specify the number of cores that are to be used.

#### <span id="page-5-1"></span>4.1 Memory Safeguard

For datasets with many visibilities per scan (many baselines, long scans, large bandwidth), it can happen that the parallelized applycal() and fringefit() steps [\(section 6\)](#page-14-0) cause memory starvation if the number of used CPU cores times the amount of memory needed to calibrate a single scan<sup>[3](#page-5-2)</sup> is larger than the system's total amount of available memory. If rPICARD is run on a system with many cores but not a lot of RAM, the mpi memory safety parameter in picard/input/constants.inp can be set to limit the number of scans that are simultaneously calibrated by applycal() and to wait until enough memory is available before submitting a fringefit() job to an MPI server. The overhead of this memory monitoring and resource scheduling will decrease the performance a little bit.

<span id="page-5-2"></span><sup>3</sup>Different scans can contain different numbers of visibilities.

## <span id="page-6-0"></span>5 Quick Start Guide

This section provides instructions on how to run the pipeline on the provided example EVN fits-idi file in the testing folder. The purpose of doing this test is twofold:

- Test if the pipeline works as intended on your machine.
- Follow the typical actions that need to be taken when reducing a dataset with the pipeline:
- 1. Pick a location on your file system where you want to work with your data (testing/).
- 2. Prepare a set of input parameters [\(section 7\)](#page-18-0), starting from the picard/input file in the pipeline folder (assuming  $\frac{\partial}{\partial r}$  ./picard/setup.py was done already). It is recommended to have the input folder always together with the data itself. So, copy the picard/input/\*.inp files to a new input folder in your workdir (testing/input/). There, edit the observation.inp file, setting the absolute path for the working directory. For example, workdir = ∼/Software/picard/testing would be a typical input. Or use workdir = \$pwd to set the working directory to  $\langle$  path/to/input/folder>/../ (which is specified with the -- input command line argument, see below).
- 3. Your uv-data must be present in the working directory either as fits-idi files (or links to these files) or as measurement set. In testing/, a single example EVN fits-idi file is present.
- 4. Also, all useful metadata should be put in the workdir (or links to these files), see [section 14.](#page-36-0) An ANTAB table [\(section 12\)](#page-33-0) must be present for the amplitude calibration. In testing/, there is an ANTAB table example.antab, a uvflag file example.flag, a source model file 3C84.smodel [\(section 17\)](#page-41-0), and a file with receiver temperature information example.trx [\(section 16\)](#page-39-0).[4](#page-6-1)
- 5. The fits-idi file in testing/ is an unknown dataset, so we first want to know what is in there before setting any other input parameters. So, we run the pipeline in 'inspection mode' (just loading the data and writing a listobs file, see [section 8\)](#page-22-0):  $\hat{s}$  picard --input testing/input -l e. For the test case you should see something similar to listing 1 below.
- 6. Inspect the diagnostics folder [\(section 13\)](#page-35-0) from the previous action, which was created in the workdir and read the list.obs file that was created to get an overview of the observation: Pick the best reference antenna and note down science targets and calibrators.
- 7. Edit testing/input/observation.inp, defining science targets and calibrators and testing/input/array.inp, defining array type and refant. For the test case, set  $array_type = EVN$ ; refant = ON ; science\_target = None and all calibrators = 3C84.

<span id="page-6-1"></span><sup>4</sup>No opacity correction is done for EVN data. The Trx file is just a dummy example here.

- 8. Make a dry run [\(section 9\)](#page-24-0), while also making an initial flag version backup [\(section 19\)](#page-43-0) and without creating a new diagnostics folder this time [\(section 8\)](#page-22-0):  $\hat{s}$  picard --input testing/input  $-q$  -r. For the test case you should see something similar to the listing 2 below.
- 9. For a real dataset, you could now perform the the complete calibration: \$ picard --input  $\leq$ path-to-input-files >. If you know your data beforehand and the pipeline has been verified to work on your system, you can skip actions 5,6, and 8.

Listing 1: Typical terminal output for action 5 when using the example data in testing/

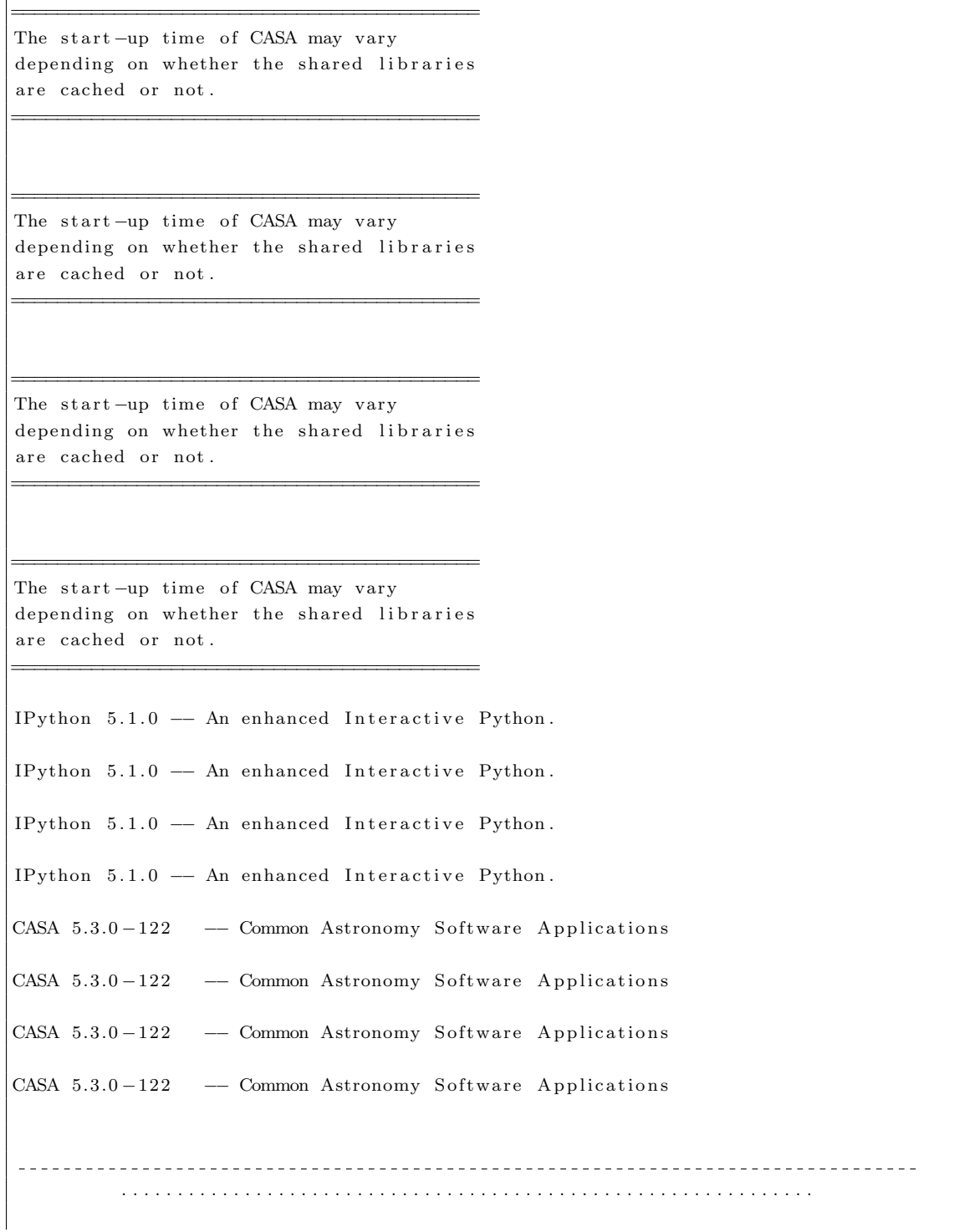

```
Thank you for using rPICARD v0.2.0−9−g8758686
          This program will automatically calibrate your VLBI datset
                               − Make it so! –
           **********************************************************Got --input option:
Reading input from
\ldots/ testing/input/
Reading input \dotsFound 174 parameters
Done
Changing directories from
/home/michael/Software/Bitbucket_repos/Picard
t o
/home/michael/Software/Bitbucket_repos/testing/input/../
Writing this run's diagnostics to
/home/michael/Software/Bitbucket_repos/testing/diagnostics_2018-06-28_13-11-25
Warning: No valid WX table found.
Any opacity attenuation calibration will fail.
Loading the data...
 Found
   [/home/michael/Software/Bitbucket_repos/testing/input/../example_EVN.IDI1]
Done
Saving initial flag version to
 VLBI. ms. flagversions/flags.init_flagversion ...
Done
Writing listobs file to diagnostics.2018-06-28.13-11-25/l ist.obs...
Done
Got -1 e option:
Exiting now that I have written a listobs file.
Changing directories from
/home/michael/Software/Bit bucket_repos/testingt o
/home/michael/Software/Bitbucket_repos/Picard
. . . . . . . . . . . . . . . . . . . . . . . . . . . . . . . . . . . . . . . . . . . . . .
                                 − FINISHED −
```
Listing 2: Typical terminal output for action 8 when using the example data in testing/

The start-up time of CASA may vary depending on whether the shared libraries are cached or not.

=========================================

=========================================

The start-up time of CASA may vary depending on whether the shared libraries are cached or not.

=========================================

=========================================

=========================================

The start-up time of CASA may vary depending on whether the shared libraries are cached or not.

=========================================

The start-up time of CASA may vary depending on whether the shared libraries are cached or not.

=========================================

=========================================

IPython 5.1.0 - An enhanced Interactive Python. IPython 5.1.0 - An enhanced Interactive Python. IPython 5.1.0 - An enhanced Interactive Python. IPython 5.1.0 - An enhanced Interactive Python. CASA  $5.3.0-122$  - Common Astronomy Software Applications CASA 5.3.0 −122 -- Common Astronomy Software Applications  $CASA$  5.3.0  $-122$  - Common Astronomy Software Applications  $CASA$  5.3.0 -122 - Common Astronomy Software Applications . . . . . . . . . . . . . . . . . . . . . . . . . . . . . . . . . . . . . . . . . . . . . . . . . . . . . . . . . . . . . . Thank you for using rPICARD v0.2.0−9−g8758686 This program will automatically calibrate your VLBI datset − Make it so! – \*\*\*\*\*\*\*\*\*\*\*\*\*\*\*\*\*\*\*\*\*\*\*\*\*\*\*\*\*\*\*\*\*\*\*\*\*\*\*\*\*\*\*\*\*\*\*\*\*\*\*\*\*\*\*\*\*\*

```
Got -\text{input} option:
Reading input from
../ testing/input/
Reading input \dotsFound 174 parameters
Done
Changing directories from
/home/michael/Software/Bitbucket_repos/Picard
\overline{t}/home/michael/Software/Bitbucket_repos/testing/input/../
Writing this run's diagnostics to
/home/michael/Software/Bitbucket_repos/testing/diagnostics_2018-06-28_13-15-19
Got -r option:
Will enfore to (re)store an initial flag version of the data.
Attaching Tsys values from
 /home/michael/Software/Bitbucket_repos/testing/input /../example.antab
to the (first) fits-idi file:
 /home/michael/Software/Bitbucket_repos/testing/input/../example_EVN.IDI1 ...
Done
Warning: No valid WX table found.
Any opacity attenuation calibration will fail.
Loading the data...
 The measurement set VLBI . ms already exists.
    I assume you want to work with the same measurement set again,
    but probably with a different calibration strategy.
    Therefore, I will not load the fits-idi files again and keep the old MS.
Done
Restoring flags to initial version from
 VLBI . ms. flagversions / flags . init_flagversion ...
Done
Writing listobs file to diagnostics_2018-06-28_13-15-19/list.obs...
Done
−− Determining metadata collection from scratch −−
Initializing metadata collection...
 Warning: There is a difference between all sources available
 and the ones specified as calibrators and science targets:
    s e t ( [ 'TXCAM' , '3 C273'])
 This either means you are not using all available sources
  or you specified sources which were not observed.
 Maybe due to a typo?
```

```
In the former case the sources not specified will not be properly calibrated.
 In the latter case the code should exit with a ValueError now.
Done
  Using the following scans of the following sources for
  diagnostic plots, flagging, and maybe for trial and error fringe-fitting:
    [[('3 C84', '1')],
    [ ] ]Preparing DPFU and gain curve conversion file based on the ANTAB table
 /home/michael/Software/Bitbucket_repos/testing/input/../example.antab ...
Done
The pipeline will execute the following steps for the
EVN array in the given order:
   a : load models of observed sources (if present)
   b : use online flags from idi files (if present)
   c : use flags from metadata (if present)
   d : flag based on outlier detection from auto-correlations vs time
   e : flag based on outlier detection from auto-correlations vs frequency
   f : flag edge channels
  0 : \t{task\_tsys}1: task\_scalar\_bandpass2: task\_gaincurve3: task\_fringefit\_solint\_cal4: task\_fringefit\_single5: task\_fringefit\_multi\_call6: task\_complex\_bandpass7: task\_fringefit\_solint\_sci8: task\_fringefit\_multi\_sci9 : task_rldelay
 10 : task\_rlphase11 : task_dterms
   g : clear the calibrated data column of the MS from previous applycal runs
  h : apply all existing tables from all_calibration_steps
  i : print overview of flagged data (can be slow)
   j : make diagnostic plots of calibrated visibilities for selected baselines
   k : average and export the calibrated data
Can use quickmode [-q] to execute only a subset of these steps.
Got -q argument without a list specified :
Exiting now that I have shown the list of steps.
Changing directories from
/home/michael/Software/Bitbucket_repos/testing
t o
/home/michael/Software/Bitbucket_repos/Picard
<u> - - - - - - - - - - - - - - - - - -</u>
                       . . . . . . . . . . . . . . . . . . . . . . . . . . . . . . . . . . . . . . . . . . . . . .
                                   − FINISHED −
                            Now: Tea. Earl Grey. Hot.
                   Waiting for the MPI environment wrap-up...
                    ******************************************
```
### <span id="page-12-0"></span>5.1 Usage Examples

This subsection gives some examples of things you can do with the pipeline. Here, I assume that you have followed the above steps and that you are in a working directory, where the data, metadata, and an input folder are present. For an explanation of the command line arguments, see [section 8.](#page-22-0)

- Only load the data and create an initial flag version: \$ picard -prq
- Make plots of uncalibrated and unflagged data, without creating a new diagnostics folder:

 $$~picard~-pdrq~h,i,k$ 

- Print overview of flagged data: \$ picard -pq j
- Run flagging steps to see how much data they flag:  $$~picard$  -prq b, c, d, e, f, q, i
- Undo all flags, calibrate step 0, and make plots:  $$~picard$  -pra  $0,h,i,k$
- Full run of pipeline: \$ picard -p
- Reload metadata (necessary after changing the source selection in the input/observation.inp input file for example) without creating a new diagnostics folder:

\$ picard -pmdq

- Determine fringe solints again (assuming it is step 4 here, this can be different for different array types set in the input/array.inp input file): \$ picard -pfq 4
- Full run of pipeline excluding step 5 (if the calibration table still exists from an earlier run it will be applied nonetheless; in that case it may be useful to first delete the calibration table): \$ picard -prq x,0∼4,6∼99
- Interactive imaging of a VLBI.ms.avg dataset created by rPICARD in the current working directory. The source is 3C279:  $$mpicasa -n 3$ import interactive\_utils interactive utils.imager('3C279')

• Interactive imaging of a EVN.uvfits file in the current working directory. Perform an additional correction for the parallactic angle and allow the user to turn off interactive imaging once a final set of CLEAN boxes are in place. The source is 3C273:

 $$mpicasa -n 3$ 

 $import$  interactive\_utils

interactive utils.imager('3C273', 'EVN.uvfits', parang=True, goautomated=True)

## <span id="page-14-0"></span>6 Overview of the Default Pipeline Steps

Below, a brief overview of the basic pipeline procedures is given. For a more detailed documentation, see [section 24.](#page-51-0) Actions which will potentially flag data are underlined.

- Preparation procedures. These are executed every time the pipeline is run (except if the -h command line argument [\(section 8\)](#page-22-0) is used.
	- Start the MPI client.
	- Read all input parameters from picard/input/\*.inp (unless overwritten) and store them in the inp params object, see [section 7.](#page-18-0)
	- Change directory to the workdir specified in picard/input/observation.inp.
	- Make a diagnostics folder with the current timestamp, see [section 13.](#page-35-0) Can be turned off with the -d command line argument, see [section 8.](#page-22-0)
	- Write out the used input parameters in the diagnostics folder.
	- Grab an ANTAB table in the workdir folder (searched for by file extensions, see [section 14\)](#page-36-0). This step can be skipped for phase-only calibration, see the example in [section 9.](#page-24-0)
	- Make a VLA-type gain curve table from the gain block of the ANTAB table. Skipped if no ANTAB table is present.
	- Get all fits-idi files that are to be loaded from all files with certain extensions [\(section 14\)](#page-36-0) in the workdir folder. Use the tsys block in the ANTAB table to attach a SYSTEM TEMPERATURE table to the first fits-idi file and load in all files to get a single measurement set<sup>[5](#page-14-1)</sup> if there is enough free space. Exits otherwise. This step is skipped if a measurement set is already present.
	- Make an initial backup flagversion. Can fall back to that version if the pipeline is run again [\(section 19\)](#page-43-0).
	- Save the output of listobs() to a file in the diagnostics folder. Exit here if  $-l$  e was passed as command line argument.
	- Determine a set of MS metadata (either from scratch or by reading a previously determined one from disk). This set contains info about the correlations, antennas, scans, and frequency setup. Also, a few selected scans are determined for every source. These are as uniformly distributed over the observations while scans with the most antennas present are picked. These scans are useful for diagnostics.
	- Print a quick overview of all steps and exit here in the case of a dry run  $\left(-q\right)$ command line option without a list specified, see [section 8\)](#page-22-0).

<span id="page-14-1"></span><sup>5</sup>Will flag visibilities which have a weight of zero.

- Run steps part 1. These are executed before the actual calibration tasks. Quickmode  $(-q)$  can be used to perform only a subset of these steps. More information on the underlined flagging steps can be found in [section 18.](#page-42-0)
	- (a) Look for model files of the observed sources (searched for by file extensions, see [section 14\)](#page-36-0) and load them into the MODEL DATA column of the measurement set as described in [section 17.](#page-41-0)
	- (b) Apply flag tables attached to the fits-idi files.
	- (c) Look for files with certain flag extensions (section [14\)](#page-36-0) in the workdir folder and apply the flags stored in these files (if necessary convert uvflag to casa flag format).
	- (d) Automatic flagging algorithm based on outliers in the autocorrelation vs time data.
	- (e) Automatic flagging algorithm based on outliers in the autocorrelation vs frequency data.
	- (f) Flag edge channels.
	- (g) Flag start and end segments of scans (quacking).
- Calibration tasks. Perform incremental on-the-fly calibration (for every task, the calibration solutions from all previous steps are applied on the fly where applicable), potentially smooth the solutions, and save plots of the calibration results to the diagnostics folder for every step. Quickmode  $(-q)$  can be used to perform only a subset of these tasks. The steps below are examples for a polarization continuum VLBA dataset. For other observations the steps may be different (see picard/main picard.py and picard/input/observation.inp).
	- (0) Generate an accor() calibration table. Corrects amplitude errors introduced by faulty sampler thresholds. The corrections are estimated by scaling the autocorrelations to unity. Not required for EVN data which has this correction already applied.
	- (1) Generate a scalar bandpass() calibration table. It uses the autocorrelations to calibrate the amplitude frequency response of every station.
	- (2) Generate a tsys calibration table. If necessary, correct for the opacity-induced source attenuation, using all available trec files for better fits [\(section 14](#page-36-0) and [section 16\)](#page-39-0).
	- (3) Generate a gc calibration table. The system temperature and gain curve information are used to multiply the correlation coefficients in the raw data with system equivalent flux densities (SEFDs) to have the visibilities scaled to units of Jansky. See [section 12.](#page-33-0)
- (4) Generate a single-band fringefit() calibration table to correct for instrumental effects. The instrumental phase and delay calibration is done by fringe-fitting every scan of the sources set via calibrators instrphase in picard/input/observation.inp (unless an explicit list of scans is given in picard/input/array finetune.inp) and then interpolating across scans between all solutions which have a high enough SNR (the threshold is defined in picard/input/array finetune.inp). By default, scans will be fringe-fitter over their entire duration in this step. The basic principle of fringe-fitting is outlined in [section 11.](#page-26-0)
- (5) Determine optimal fringefit() solution intervals for every scan on a calibrator source (either from scratch or by reading in previously determined solints from disk). This is done by looking at the distributions of SNR vs solution interval on every baseline to the reference station and taking the shortest solint within the coherence time that still yields to detections on all baselines.
- (6) Generate a multi-band fringefit() calibration table for the calibrator sources. Write out the same SNR-weighted average of RPC+LCP rates for both polarizations and smooth the multi-band delays in time (per scan and per antenna). Optimal solution intervals obtained from the previous step are used here.
- (7) Generate a complex bandpass() calibration table. Corrects for the phase response over the bandpass for every antenna. (An amplitude correction is also possible, but not recommended, because this is already done by the scalar bandpass. See picard/input/array finetune.inp for details.)
- (8) Generate a RL delay calibration table using gaincal(). Calibrates the delay differences between the RCP and LCP receivers. Necessary for polarization experiments.
- (9) Generate a RL phase calibration table using polcal(). Calibrates the RL phase for polarization experiments. The absolute RL phase establishes the EVPA of the source.
- (10) Generate a D-terms calibration table using polcal(). Corrects for the instrumental leakage between the RCP and LCP feeds of every station.
- (11) Generate a multi-band fringefit() calibration table for the science targets on scan-based solution interval with open search windows to take out the bulk delay and rate offsets of each scan.
- (12) Determine optimal fringefit() solution intervals for all scans on science targets, with the same method as outlined for the calibrator sources above.
- (13) Generate another multi-band fringefit() calibration table for the science targets. As opposed to the previous fringe-fit step, where the bulk delay and rate offsets are taken out, this step solves for residual intra-scan atmospheric phase distortions on the short optimal solution intervals determined by the previous step. Typically,

narrow search windows are used here. Same post-processing as for the calibrator sources multi-band fringefit() step (see above).

- Run steps part 2. These are executed after the calibration tasks. Quickmode  $(-q)$  can be used to perform only a subset of these steps.
	- (h) Clear all existing calibrated data from previous applycal() runs.
	- (i) Run applycal(), using the tables generated by all calibration steps. Flags all uncalibrated data (e.g., if no fringes were found in a scan).
	- (j) Write the amount of flagged data to a file in the diagnostics folder.
	- (k) Save plots for a set of calibrated visibilities in the diagnostics folder.
	- (l) Take the calibrated data and average it into a new MS. Then, create uvfits files per source from the calibrated and averaged data.

## <span id="page-18-0"></span>7 Input Parameters

By default, input parameters are read from all \*.inp files in the picard/input folder. They are stored in a single object inp params, which is passed around in the code. A small description is given for each input parameter in the input files. One should definitely set the parameters in observation.inp each time the pipeline is run for a new VLBI experiment. For different arrays, different frequencies, or different calibration strategies, array.inp should be edited. Usually constants.inp can be left as the default. For a-typical calibration strategies or severe issues in the dataset which require non-standard calibration methods, the array finetune.inp parameters can be adjusted. New input values can easily be added as name\_of\_parameter = value\_of\_parameter.

Multiple values can be separated by a semicolon, so that name of parameter becomes an array within the code. If not given as string, numbers are recognized as floats if they contain a decimal point and as integers otherwise. Booleans and strings are trivially recognized. value of parameter can then easily be accessed as inp params.name of parameter in the code. For readability, lines can be continued with a backslash  $(\rangle)$  character before a new line.

With the  $\frac{1}{2}$  -input or  $-p$  command line arguments, a set of input parameters can be read from any directory, instead of the default picard/input folder [\(section 8\)](#page-22-0).

The idea behind the input files is that users can keep and modify their own set of inputs. Therefore, picard/input has been added to .gitignore. However, an up to date developer's copy of the input files are kept as template in the repository's input template folder. If these files are updated, then users will have to adjust their own input files accordingly, as described in [section 21.](#page-46-0)

Additionally, rPICARD determines a set of ancillary or 'internal' metadata derived from the MS data itself. This data is stored in a single object for quick access from the different calibration modules. The stored information is about the polarization, frequency setup, data integration time, stations, scans, and observed sources.

#### <span id="page-18-1"></span>7.1 Parameter Examples

Here, more detailed information is given about some of the input parameters mentioned in [https://ui.adsabs.harvard.edu/abs/2019A%26A...626A..75J.](https://ui.adsabs.harvard.edu/abs/2019A%26A...626A..75J)

#### <span id="page-18-2"></span>7.1.1 Parameters set by setup.py

The code uses the following prioritized reference station lists for the phase calibration by default:

- 1. EHT: ALMA, LMT, APEX, SMT, IRAM30m, SPT
- 2. GMVA: ALMA, Effelsberg, IRAM30m, Los Alamos, Fort Davis, Pie Town, Kitt Peak
- 3. VLBA: Los Alamos, Fort Davis, Pie Town, Kitt Peak

#### 4. EVN: Effelsberg, Yebes, Medicina, Noto

The user could alter these lists based on the actual performance of the stations in an observations. The most important effects that need to be taken into account are weather and technical issues. These will become evident from the diagnostic output of the pipeline; most importantly from plots of system temperatures.

The following default search ranges are used when looking for fringes to calibrate atmospherically induced in-scan phase fluctuations:

1. EHT:  $2 s - 30 s$ 

- 2. **GMVA**:  $2s 180s$
- 3. VLBA:  $30 s 400 s$
- 4. EVN:  $60 s 400 s$

Depending on the overall weather conditions, exact observing frequency, and source brightness, the user could adjust these search ranges. The best indicator is the number of fringe-non detections within the search windows, which are reported in the diagnostic plots for the fringefit solution interval searches. It is possible to specify different search ranges for calibrator sources and science targets. In the mm regime, **rPICARD** will try a few longer solution intervals to get detections for stations in scans outside of the ranges given above. For the EHT, 60 s and 120s are tried. For the GMVA, 240s and 300s are tried.

For both the list of reference stations and phase calibration solution intervals, new lists of solution intervals for other arrays can easily be added.

#### <span id="page-19-0"></span>7.1.2 Imaging Parameters

[Table 1](#page-19-1) gives a brief overview of the important parameters for rPICARD imager.

<span id="page-19-1"></span>Table 1: Description of the most important rPICARD imager parameters and how they are updated in each imaging plus self-calibration iteration. For more information about the *tclean* parameter, see [https://casa.nrao.edu/casadocs-devel/stable/global-task-list/task\\_]( https://casa.nrao.edu/casadocs-devel/stable/global-task-list/task_tclean/about) [tclean/about]( https://casa.nrao.edu/casadocs-devel/stable/global-task-list/task_tclean/about).

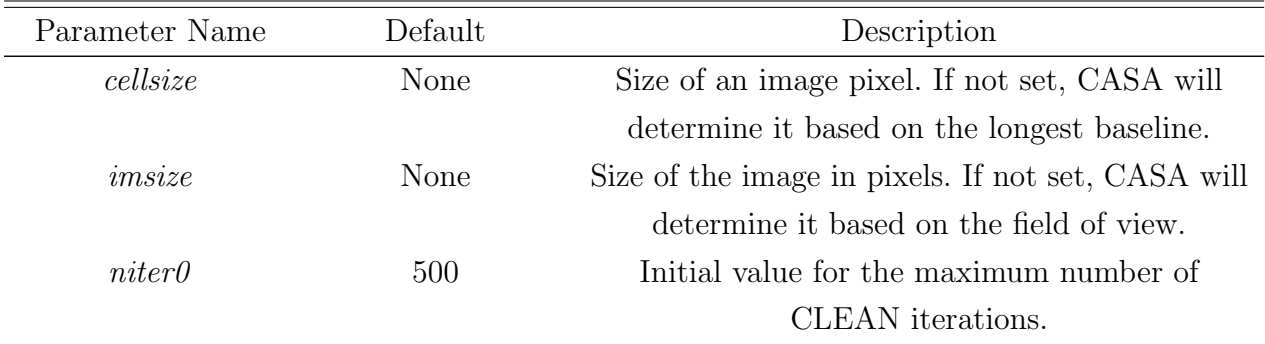

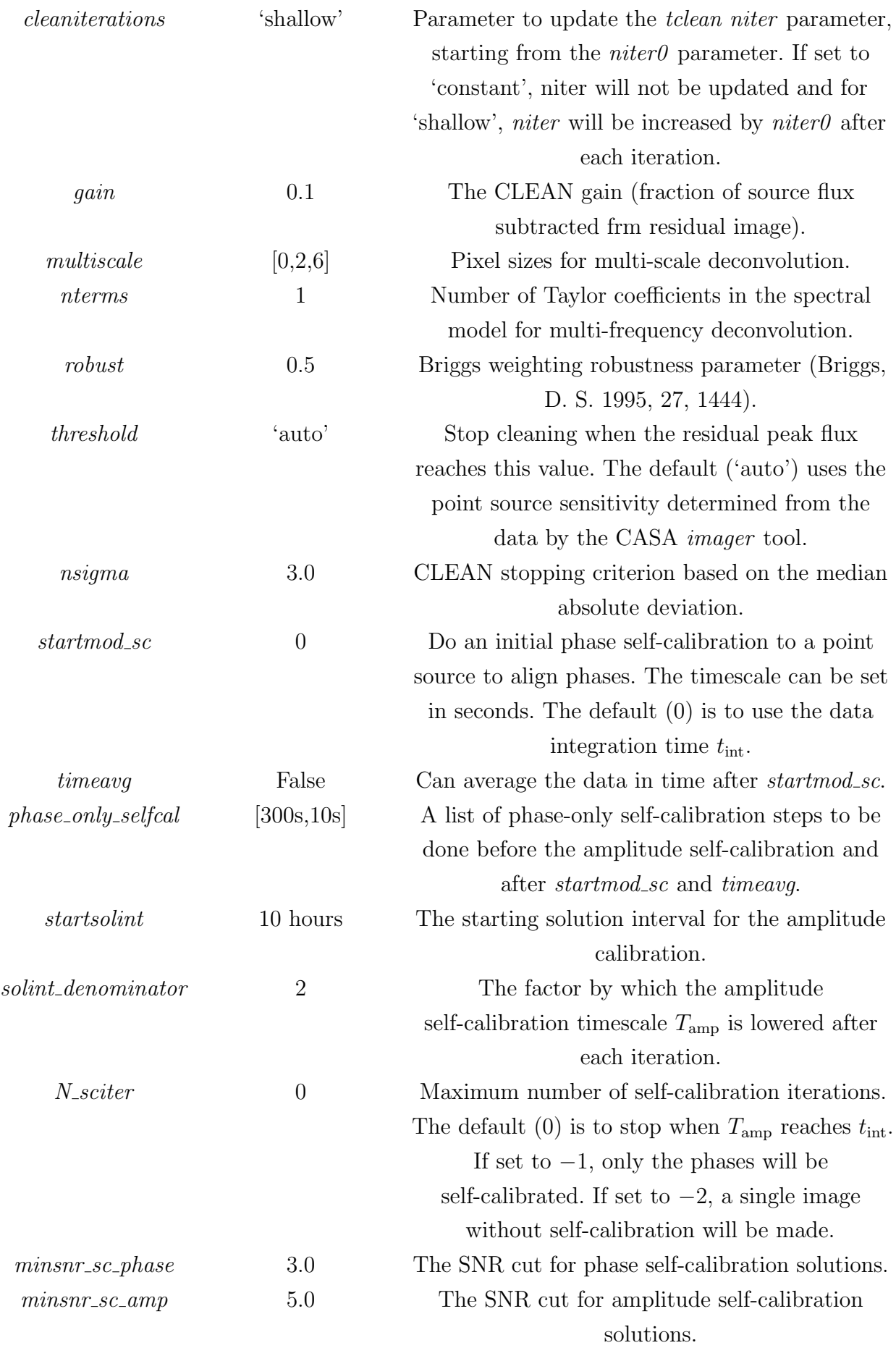

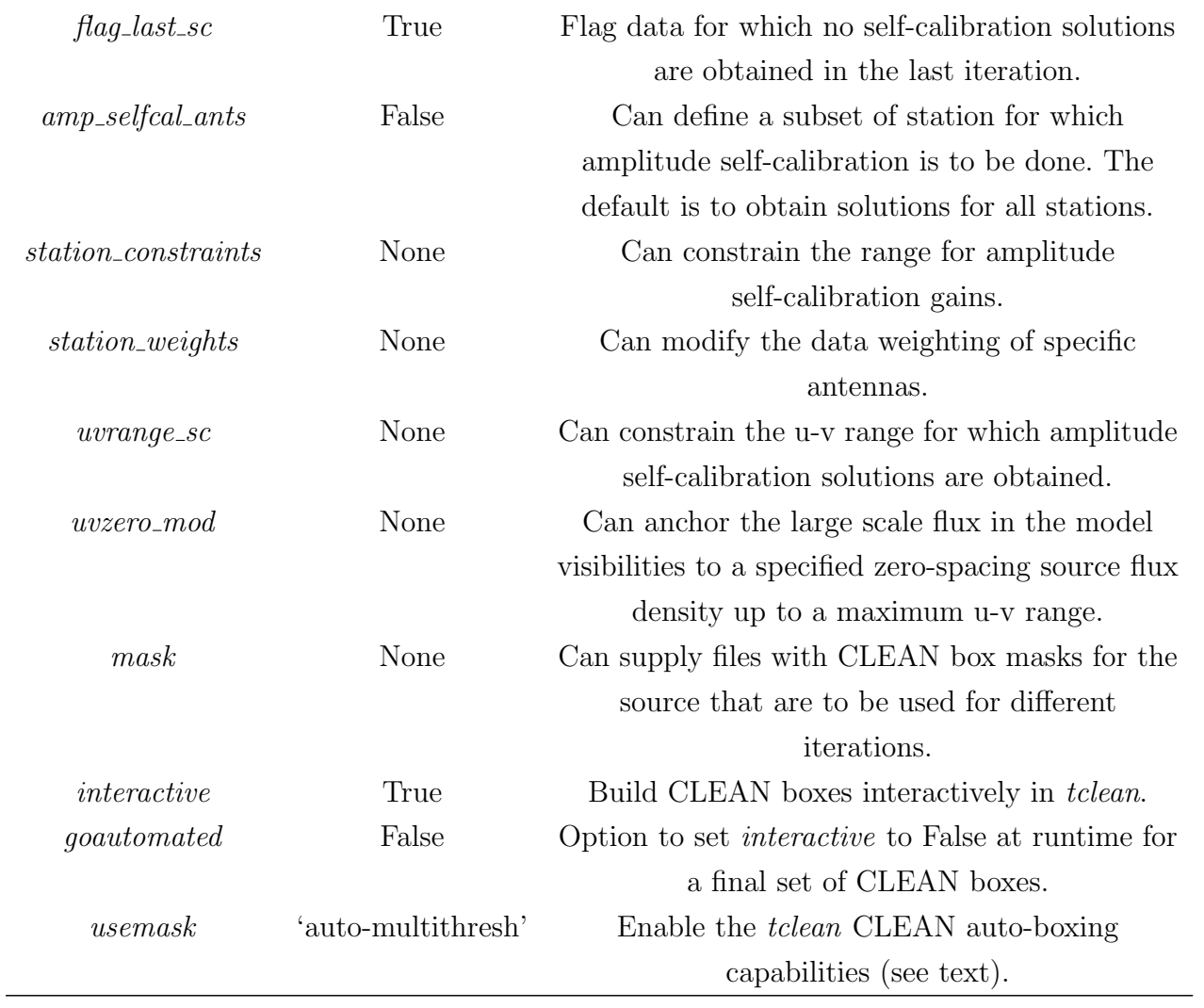

## <span id="page-22-0"></span>8 Command Line Arguments

The available command line arguments for picard are  $[-p, -input < new-input-folder> ] [-f] [-m] [-l (e)] [-q (]) [-r (a)] [-d] [-s] [-n < \#cores> ]$  $[-i]$   $[-h]$ . They are all optional.

- $\bullet$  With --input, the pipeline will look for  $*$ .inp files and a mpi host file in new-input-folder instead of the default picard/input/ folder [\(section 7\)](#page-18-0). If the shorter  $-p$  is used instead, the code will look for an input/ or input\_template/ folder in the current working directory to use as new-input-folder. With this, every dataset can have a custom set of input parameters (as it should be), while using the appropriate computational resources.
- -f overwrites the inp params.fringe params load parameter, forcing it to False: If there is an already stored set of optimal fringe-fitting parameters, then it will not be loaded and instead be determined again from scratch. The fringe-fitting parameters contain the information for each scan, which refant to pick and the optimal fringe-fit solution interval.
- $\bullet$  -m overwrites the inp params.ms metadata load parameter, forcing it to False: If there is an already stored set of metadata from the measurement set, then it will not be loaded and instead be determined again from scratch. Typically, this should be used when the science targets or calibrators in picard/input/observation.inp or num selected scans in picard/input/constants.inp are altered.
- $\bullet$  -l (e) overwrites the default behaviour, where the listobs() task is not run again if a listobs file already exists. With -l, the pipeline will enforce to run listobs() again instead of quickly copying over an old file. Normally, running listobs() takes some time and should not be done multiple times unless the MS changed internally (after running  $\text{split}$  () for example). If not only -l is passed as command line argument, but  $-l$  e, the pipeline will exit after writing the listobs file ('inspection only'). This is useful if you do not know the names of the sources in the fits-idi files [\(section 5\)](#page-6-0).
- $\bullet$  -q, the 'quickmode', is explained in [section 9.](#page-24-0)
- $\bullet$  -r, an extra option for the handing of flag versions for the quickmode, is explained in [section 19.](#page-43-0)
- $\bullet$  -d overwrites the default behaviour, where all diagnostics [\(section 13\)](#page-35-0) are stored in a new folder with the current datetime attached to its name for this run. With -d, the diagnostics folder that was last modified (typically, this should be the one from the previous run) will be used. This is useful when you are running the pipeline step by step using  $-q$ : combined with  $-d$ , all diagnostics will still go in the same directory then. If the same step is executed again in this mode, the diagnostics from the previous run will be overwritten.
- $\bullet$  If  $-s$  is given, all calibration tables that were generated from previous runs and that would have been applied for the  $array_type^6$  $array_type^6$  of this run are deleted before any new calibration tasks are executed [\(section 6\)](#page-14-0).
- $\bullet$  With  $-n$ , the pipeline will not use the mpi host file file to establish the MPI environ-ment [\(section 4\)](#page-5-0). Instead,  $\langle \text{#cores}\rangle$  (must be some integer number  $> 1$ ) CPU cores will be used for this run.
- $\bullet$  -*i* activates the interactive/supervised mode. The pipeline will operate at the user's pace, waiting for a keypress for every step – either to execute the step or to exit at this stage. This is useful if the user wants to examine the results from every step before advancing. The module presented in [section 10](#page-25-0) offers a suite of functions that can be used to post-process calibration solutions from several pipeline steps in an interactive CASA shell before continuing to the next step.
- $\bullet$  -h (or --h, -help, --help): Print help message and exit.

The order of the command line arguments is irrelevant, for example: \$ picard -m -q 1,3∼5,b,e -r a --input /data/VLBI/VLBA/M87/2008/input/ -f and

\$ picard --input /data/VLBI/VLBA/M87/2008/input/ -f -m -r a -q e,1,b,3∼5 are equivalent. The only constraint is that the list after  $-q$  must consist of comma separated characters without spaces [\(section 9\)](#page-24-0).

Single-hyphen arguments can be combined as usual:  $-f\rightarrow m$  ... will be expanded into  $-f\rightarrow m$  $-d$  -q ... for example.

<span id="page-23-0"></span> ${}^{6}$ The array type is specified in picard/input/array.inp [\(section 7\)](#page-18-0) and defines which calibration steps are executed according to the array specific steps defined in picard/main picard.py.

## <span id="page-24-0"></span>9 Quickmode

Quickmode  $(-q)$  can be used to re-run certain steps of the pipeline.

Pass  $-q$  <list> to *picard* (see also [section 8\)](#page-22-0). For example: \$ picard -q 1∼4,6,b,c,e,d

No spaces are allowed in  $\langle$ *list* $\rangle$  and it must consist of comma separated values. A  $\sim$  can be used to indicate a range of numbers; the example above is interpreted as 1,2,3,4,6,b,c,e,d. If x is given, it is interpreted as  $a,b,c,d,e,f,g,h,i,j,k,l,m,n...$  (for the lazy).

 $\overline{\phantom{a}}$  , and the contract of  $\overline{\phantom{a}}$  , and  $\overline{\phantom{a}}$  , and  $\overline{\phantom{a}}$  , and  $\overline{\phantom{a}}$  , and  $\overline{\phantom{a}}$  , and  $\overline{\phantom{a}}$  , and  $\overline{\phantom{a}}$ 

Information about which steps correspond to which number and letter are printed for every run of the pipeline. If  $-q$  is used without a list specified:  $\hat{s}$  picard  $-q$ ,

the pipeline will exit after the information about steps is printed and not perform any calibration (dry run). Only the preparation procedures [\(section 6\)](#page-14-0) are executed. A dry run is meant for testing and to quickly see which steps are executed in which order.

Rationale:

For multiple runs of the pipeline on the same dataset, one can quickly redo certain steps after adjusting calibration parameters in picard/input/array.inp or picard/input/array finetunes.inp [\(section 7](#page-18-0) and [section 20\)](#page-44-0). Or, a subset of steps can be executed, then the user can manually edit the calibration tables (flag delay outliers in the single-band fringefit() table for example, see [section 10\)](#page-25-0) or flag visibilities and then run the remaining steps (see also the  $-i$  command line option, [section 8\)](#page-22-0). Note that, if you are re-running single steps, all other previous existing calibration tables will still be applied on-the-fly and they will still all be applied with applycal() as described in [section 6.](#page-14-0) If this is not what you want, then you can either use the -s command line option [\(section 8\)](#page-22-0) or to move the old calibration tables to a different place.

Another pathway would be to run the pipeline in the standard mode, then image the exported data and save source models to disk (with CASA tclean() for example, see [sec](#page-25-0)[tion 10\)](#page-25-0). These can then be read in by a subsequent run of the pipeline [\(section 17\)](#page-41-0). Then, one can for example redo the fringe-fitting step with the model using

\$ picard -q  $\langle$  fringe-fit step number > -r  $a^7$  $a^7$ 

Or, quickmode can be used to exclude the amplitude calibrations steps, when no ANTAB table [\(section 12\)](#page-33-0) is present<sup>[8](#page-24-2)</sup>, or to first do the phase calibration steps and the amplitude calibration steps at the end (see also [section 20](#page-44-0) on how to do that in a more systematic way).

Also, quickmode can be used to plot uncalibrated visibility data. In the default pipeline run [\(section 6\)](#page-14-0), one of the last steps (after the calibration tables have been applied) is to plot visibility data. If you want to plot uncalibrated data, quickmode can be used to run the clearcal() and plotting step without applycal():

 $$~picard$  -q  $\lt$ clearcal step number $\gt$ , $\lt$ plotting step number $>$  -r

<span id="page-24-1"></span><sup>&</sup>lt;sup>7</sup>See [section 19](#page-43-0) for the meaning of  $-r$  a.

<span id="page-24-2"></span> ${}^{8}$ In that case it is necessary to set pass\_missing\_antab = True in picard/input/constants.inp.

## <span id="page-25-0"></span>10 Interactivity Capabilities

picard/interactive utils.py contains functions that are independent from the rest of the pipeline. The functions can be imported in an interactive CASA shell if the module is added to your PYTHONPATH.

The following functionalities are currently implemented:

- An interactive flagging GUI based on the CASA plotcal() task for a quick and easy post-processing of calibration solutions for:
	- Single-band fringefit() calibration tables.
	- Multi-band fringefit() calibration tables.
	- bandpass() calibration tables.
- An imager that uses CASA's multi-scale, multi-frequency tclean() image reconstruction algorithm together with self-calibration loops to make images of the observed sources, creating FITS files. It requires an interactive mpicasa session, which can be started with

\$ mpicasa -n <number of cores> path to casa/casa [casa options]

 A function to concatenate UVFITS files (useful when comparing CASA data with products from the EHT HOPS pipeline).

### <span id="page-26-0"></span>11 Fringe-fitting

Correlators employ sophisticated geometric models and make use of clock searches when they let the signals from a pair of two antennas interfere – i.e. cross multiplying their signals to form baseline-based visibilities. However, the correlator models are never perfect – in almost every case residual delays (phase slopes versus frequency) and rates (phase slopes versus time) will still be present in the data. These have to be taken out in post-processing, using a technique that is called 'fringe-fitting' (otherwise there will be large coherence losses when averaging in time and frequency).

The CASA fringefit() task will FFT the visibilities versus frequency and versus time and find the baseline-based residual delays and rates from the FFT peaks. These are globalized (going from baseline quantities to station solutions) with a least squares approach and referenced to a common reference antenna.

Typically, the first step is to align the phases across the separate frequency windows (IFs or spectral windows) by fringe-fitting each window individually, referenced to the same frequency.[9](#page-26-1) The signal must be strong in each window, so a bright source should be used. Rates are zeroed and the phase plus delay solutions will be applied to all scans. This procedure is called 'instrumental phase and delay calibration'. In the code, the method for the instrumental phase and delay calibration can be specified in picard/input/array\_finetune.inp [\(section 7\)](#page-18-0), as explained in the comments for the different parameters. One can either select specific scans or fringe-fit all scans on the instrumental phase calibrator specified in picard/input/observation.inp. Next, one can either fringe-fit over scan durations, give a specific solution interval, or use the estimated optimal solution interval for each scan (see [subsection 11.2](#page-29-0) below). For the two latter cases, one should make use of the smoothing options in picard/input/array\_finetune.inp to obtain single solutions per scan to correct for this instrumental effect. It is recommended to integrate over scan durations. Lastly, one can set which solutions are to be used. First an SNR cut is made (can be set by the user, the default is 10). From the remaining solutions one can either select only a single solution (with the highest SNR) per station and spectral window that is to be applied to the whole dataset. Or interpolate across scans between all solutions that made the initial SNR cut. This could be used if there are drifts in the electronics during very long observing sessions or when recording equipment was restarted during a run for example.

Once the phases are aligned (coherent) across the whole frequency band, fringefit() can run over the whole band for a higher signal to noise ratio – so the weaker sources can be fringe-fitted as well. For high frequencies, a source is not detected if you cannot find fringes on it. At lower frequencies it is possible to transfer phases from a bright nearby calibrator, so that weaker sources can be detected (at lower frequencies the troposphere does not distort the phases that much, so that solutions derived from another part of the sky can be used). Phase-referencing with this pipeline is explained in [section 15.](#page-38-0)

<span id="page-26-1"></span><sup>&</sup>lt;sup>9</sup>At high frequency observations it may be necessary to take out the fast phase rotations beforehand. In CASA it is possible to do that with fringefit() using combine='spw' as the FFT will be done over the whole band, which is very sensitive.

#### <span id="page-27-0"></span>11.1 Picking a Reference Station

The refant and refant minvaliddata parameters in picard/input/array.inp and picard/input/array finetune.inp respectively determine which reference station will be used for which scan. The refant parameter gives a prioritized list of antennas as options for the reference stations. For each scan, the first antenna in the refant list which has a fraction of valid data (number of unflagged visibilities over the number of flagged visibilities) larger than refant minvaliddata, unless less than  $15\%$  of additional valid data was gained with respect to a station higher up in the refant priority list. If none of the refant antennas makes this cut-off, the one antenna with the most valid data from that list is picked as refant.

For each scan, fringes are referenced to the refant of that scan. In the end, all fringe solutions will be re-referenced to a common refant with the CASA rerefant task. For polarization experiments, low values for refant minvaliddata should be used to avoid frequent re-referencing. Also, if there is a single central and sensitive station is present in the array, this station should be first in the refant list and refant minvaliddata could be set to a low number to ensure that this best station is picked most of the time.

Within scans, **rPICARD** has the option to perform an exhaustive fringe search. The correlated signal power is usually a strong function of baseline length for resolved sources – the shorter the baseline length, the higher the SNR. For global 3 mm observations for example, picking Effelsberg as reference station may yield detections to all other European stations and to the GBT across the Atlantic, but not to each individual VLBA station. However, fringes may be present between the GBT and the VLBA. So both the European and the North American stations can be calibrated by performing two fringe-fits – one with Effelsberg as reference and one with GBT as reference, where all fringe solutions to the GBT are re-referenced to Effelsberg using the phase, delay, and rate relation between the two stations from the Effelsberg-GBT fringe detection in the first fringe-fit run. A generalized version of this process is implemented in **rPICARD**. The algorithm will go through each scan s in the observation and do the following:

- 1. Fringe-fit the data using the primary refant  $P_s$ . This refant is determined based on the amount of valid data in each scan, see above. Store all fringes with insufficient SNR in a list  $N = \{$ non-detections} and make a static copy  $N_P$  of that list to keep track of the non-detections to the primary reference station.
- 2. Compute the list of secondary reference stations  $S_s$ : If we denote all possible reference stations, set by the refant parameter in picard/input/array.inp, as  $R$ , the secondary refants for a particular scan are  $S_s = \{R\} - \{P_s\}.$
- 3. If no non-detections are found in step 1, or when no detections are found between  $P_s$ and any station in  $S_s$ , the algorithm will go to step 6.
- 4. For each station  $s_s$  in  $S_s$ :
- (a) Fringe-fit the data using  $s_s$  as reference station and gather all stations, which can be connected to  $s_s$  via fringe detections, in a list called  $f_s$ .
- (b) Compute the connections to other reference stations as  $c_1 = R \cap f_s$  and to stations not yet connected as  $c_2 = N \cap f_s$ .
- $(c)$  If

$$
|c_1| \ge 2\tag{1}
$$

or

$$
|c_1| \ge 1 \land |c_2| \ge 1 , \qquad (2)
$$

is added to a list  $U$  of useful secondary reference stations as  $U(s_s) \equiv [U_1(s_s), U_2(s_s)] = [c_1, c_2]$ . The entries of U are referred to as 'sub-clusters' in the code.

- (d) Update the list of non-detections:  $N \to \{N\} \{c_2\}$ . Go to step 5 when N is empty.
- 5. Connect all sub-clusters:
	- (a) The  $c_1$  entries in each U determine which  $s_s$  can be connected. All entries are discarded for which no path – via any combination of multiple  $c_1$  connections – can be established to  $P_s$ . If that leaves U empty, the algorithm will go to step 6.
	- (b) For each station  $n_p$  in  $N_p$  if it is in any  $c_2$  of  $U$  the shortest path through  $c_1$ connections, along the prioritized list of reference stations, is stored as

$$
E_s = \{ [n_p, P_s \leftarrow x_1 \leftarrow x_2 \leftarrow \dots \leftarrow x_M] \mid n_p \in N_P \cap U_2 \text{ and } x_i \in U_1 \} .
$$
 (3)

These  $E_s$  paths determine the exhaustive fringe search for each scan s employed by **rPICARD**. In the notation above, fringes for  $n_p$  are obtained from a  $x_M$  reference station, which can be connected to  $P_s$  via a chain of other secondary reference stations  $x_{j\neq M}$ .

6. The FFT delay and rate solutions and their SNR of all fringe-fit steps in this exhaustive fringe search process are stored as diagnostic output in csv ASCII format by the pipeline [\(section 13](#page-35-0) and [section 14\)](#page-36-0). This information is usful to get a quick overview of all detections and non-detections in the dataset and to identify gross residual post-correlation delay and rate errors.

In the above process, each fringe-fit is performed over full scan durations and only FFTs are computed to determined detections, the least-squares is skipped. SNR cuts for non-detections are based on  $1.2 \times$  fringe minSNR mb long sci for science targets and fringe\_minSNR\_sb\_instrumental for calibrator sources from picard/input/array finetune.inp [\(subsection 11.3\)](#page-30-0). The SNR simply set limits for scan-based SNR thresholds below which an exhaustive fringe search needs to be employed – no data will be flagged in this step. rPICARD does the reference station search and exhaustive

fringe search before any other phase calibration steps. In all subsequent fringe-fit runs, all fringe solutions are re-referenced according to the  $E_s$  paths. That is, for every fringe-fit of a scan s, the phase, delay, and rate solutions are re-referenced for every calibration table entry of  $n_p$  in  $E_s$ . Along the re-referencing chain, all flags are accumulated – if a single fringe along the chain fails, a flag will be written for the final re-referenced fringe as well. It should be noted that fringe solutions have uncertainties  $S$  due to the thermal noise in the system. The total uncertainty along a re-referencing chain grows as

$$
S_{\text{total}} = \sqrt{\sum_{i=1}^{M} S_i^2},\tag{4}
$$

where each  $S_i$  represents the fringe solutions uncertainty of a specific station  $x_i$  along the chain. Considering current VLBI arrays, maybe one or two secondary reference stations  $x_M$  are typically chosen for an exhaustive fringe search and they will have direct connections to  $P_s$  in most cases. The fringe exhaustive refant search depth parameter in picard/input/array finetune.inp can be set to control the maximum depth of the exhaustive fringe search or to disable it completely.

In the future, a FFT baseline stacking functionality will be added to the fringefit task, which will achieve similar results as the exhaustive fringe search.

#### <span id="page-29-0"></span>11.2 Finding the Optimal Solution Intervals

Optimal fringe-fit solution intervals should be long enough to have enough SNR for a detection and short enough to capture atmospheric phase fluctuations. This is done first in the task fringefit solint cal step for the calibrator sources and for the science targets in a later task fringefit solint sci step, where solutions derived from calibrator scans for instrumental effects like a phase bandpass and delay plus phase offsets between spectral windows can be applied on-the-fly.

The method used is to just run the FFT (not the globalization) for many different solints for every scan and all baselines. First, a minimum detection SNR threshold is set in picard/input/array finetune.inp (the default is 5.5). For all baselines that make it above this threshold, the smallest solint that yields an SNR above the minimum is stored. From that collection the longest solint is picked – this is the minimum solint to have all possible detections on the different baselines. If fft solint estimation=sqrt is set in picard/input/array finetune.inp, the smallest solint that yields detections is taken as starting from which the expected coherent increase in SNR (by the square root of the solution interval) is compared to the actual increase in SNR from the FFT for each baseline. Once the actual SNR drops below the expected parabolic increase, the solint corresponding to that breaking point is taken as the coherence time on that baseline for that scan. Finally, the smallest number from the collection of all coherence times on each baselines per scan is taken as the optimal solution interval. Currently, a simpler and more robust method is

<span id="page-30-1"></span>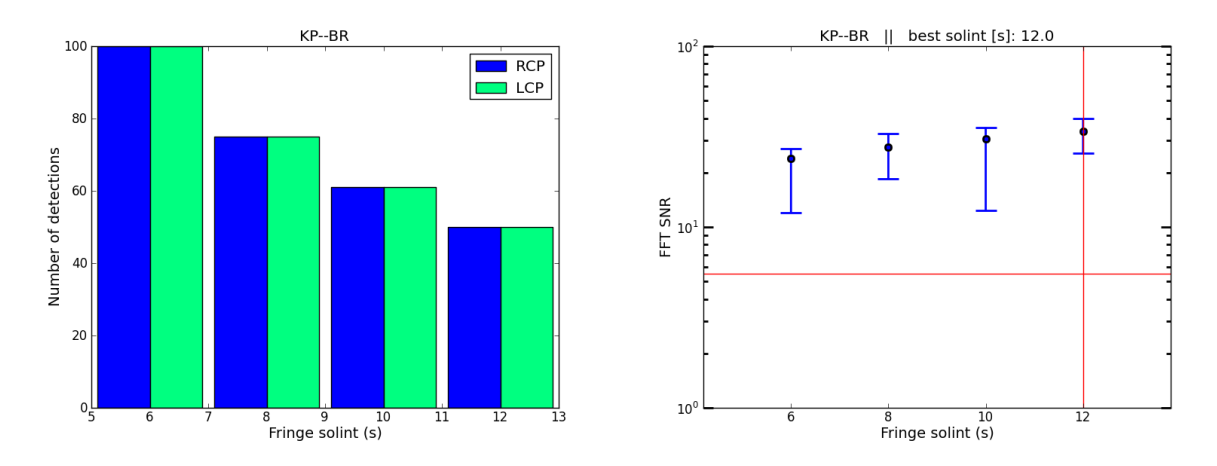

Figure 1: Example of diagnostic plots from a fringe-fit solution interval optimization procedure. Left: The number of detections within a specific scan for the KP–BR baseline for different solution intervals. It can be seen how the total number of detections goes down, as less solutions can be found within a fixed scan duration for longer segmentation times. Right: The change in FFT SNR for different solution intervals. The minimum, median, and maximum SNR from all solution segments for each specific integration time are plotted for the polarization with the smaller overall SNR. The horizontal red line marks a detection threshold of SNR = 5.5 and the vertical red line marks the minimum solution interval to have detections on all possible baselines, which was driven by a different baseline with a lower SNR.

implemented as default (fft\_solint\_estimation=1.01), where baselines are ignored if their SNRs do not increase with solint after a few iterations and the stopping criterion is set by SNR > threshold. The determined optimal scan-based solints will be used for all subsequent global fringe-fitting steps. There is the additional option to fringe-fit certain scans again with different (typically longer) solints, if there are non-detections on certain baselines – see the fringe solint mb reiterate parameter in picard/input/array.inp.

All related data and plots from this optimization procedure are saved in the diagnostics [\(section 13\)](#page-35-0) folder. An example is shown in [Figure 1.](#page-30-1)

Dictionaries of the determined solution intervals and reference stations [\(subsection 11.1\)](#page-27-0) are stored on disk. For re-runs of fringe-fitting steps, these parameters are loaded and used again, unless the -f command line option is set [\(section 8\)](#page-22-0).

#### <span id="page-30-0"></span>11.3 The Individual Fringe-fitting steps

Table [2](#page-32-0) gives an overview of the different fringe-fitting steps implemented in rPICARD together with their main input parameter options, which are in picard/input/array.inp and picard/input/array finetune.inp.

Science targets are first fringe-fitted on very long timescales to maximize the chance of getting a detection with the phase calibration.task fringefit multi sci long step. This is not done for the brighter calibrators to save computational time. Each solution interval search following the method introduced in [subsection 11.2](#page-29-0) is done with the appropriate FFT windows. For example, narrow fringe search windows are used for the calibration of intra-scan atmospheric residual effects after the phase calibration.task fringefit multi sci long

step for the science targets. If the fringe SNR cutoff float Perr parameter in picard/input/constants.inp is set to True, the min SNR fringe detection threshold is lowered based on a reduction of the probability of false detection if narrow search windows are used.

<span id="page-32-0"></span>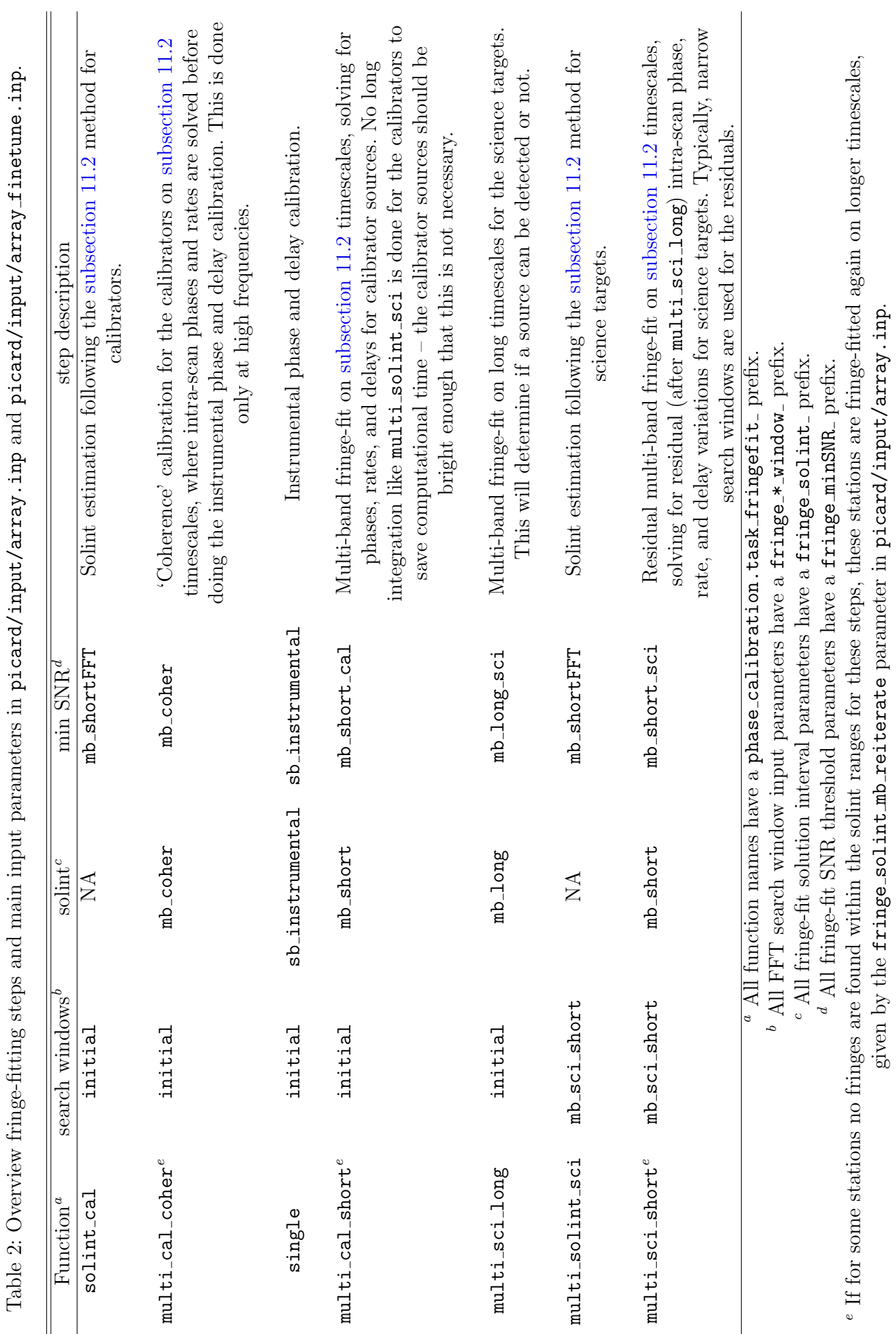

# <span id="page-33-0"></span>12 ANTAB Tables: A-Priori Information for the Amplitude Calibration

You should get ANTAB tables from the observatories. They contain information about the DPFU, gain curve, and Tsys measurements from every station during the run. In the list below, specific information about ANTAB tables for different arrays is provided. You should put the ANTAB table (or a link to it) in your working directory [\(section 14\)](#page-36-0).

- 1. EHT: You should have received an ANTAB table with you data. If not, then please contact [me.](mailto:M.Janssen@astro.ru.nl) If you want to calibrate the sidebands tgether, you may want to edit the INDEX rows of the ANTAB table.
- 2. GMVA: You should have received an ANTAB tables stations with you data. If not, then you could contact [Thomas Krichbaum.](mailto:tkrichbaum@mpifr-bonn.mpg.de) Otherwise, you may find your metadata [here.](http://www.vlba.nrao.edu/astro/VOBS/astronomy)
- 3. VLBA: SYSTEM TEMPERATURE tables should already be attached to your fits-idi files. Also a GAIN CURVE extension should be attached as well. If not, you will still need an ANTAB table with DPFU and gain curve information per station. In that case, you should compile your own ANTAB table using entries from the vlba gains.key file. Instructions on where to find that file on the public NRAO ftp server are outlined [here.](https://science.nrao.edu/facilities/vlba/calibration-and-tools/caliblogs) You will need to select DPFU and POLY entries from every station for the right frequency range and observing time. Moreover, you will have to adjust the format a little bit (switch <stationcode> with GAIN, to get the format outlined below).
- 4. EVN: You should have received an ANTAB table with your data. If not, you will find one on the [EVN archive](http://archive.jive.nl/scripts/listarch.php) under your experiment code.

A detailed description of the ANTAB format can be found [here.](http://www.aips.nrao.edu/cgi-bin/ZXHLP2.PL?ANTAB) In the simplest form, an ANTAB table looks like this:

1) First, the *gain group* – a single line for each station giving the DPFU and gain curve: GAIN  $\langle$  stationcode>  $\langle$  mount-type> DPFU =  $\langle$ rcp>,  $\langle$ lcp> POLY =  $\langle$ a0>,  $\langle$ a1>,  $\langle$ a2>,  $\langle$ a3>, ...

Here,  $\langle$  mount-type $\rangle$  is typically ALTAZ,  $\langle$  rcp $\rangle$  and  $\langle$  lcp $\rangle$  are the DPFU values for the RCP and LCP receiver, and  $\langle a_i \rangle$  are the polynomial coefficients of the gain curve.

2.1) Second, the Tsys group – blocks of system temperature with columns per IF (spw) and rows for the time spacing. For each station a block starts with

TSYS  $\langle$  stationcode  $>$  INDEX = 'i1', 'i2', 'i3', ... /

Where, the  $i_j$ ' assign columns to RCP, LCP and IFs (spws).

2.2) Next, the Tsys values for the station block are given; one line for every timestamp: <UT−day> <UT−time> <T1> <T2> <T3> . . .

With  $\langle UT$ -day in the ddd format,  $\langle UT$ -time in a hh:mm.mm format, and  $\langle T_i \rangle$  the  $T_{\text{sys}}$  values in Kelvin assigned by  $i_j$  to a receiver and IF (spw).

2.3) Lastly, a station block is terminated with a / and the next one can start:

```
TSYS \langlenext stationcode> INDEX = ... /
. . .
```
/

The ANTAB table formatting requirements are more strict for CASA than for AIPS. Every entry must be on a single line with keys and keyvalues written in the order shown above. Example:

```
GAIN AA ELEV DPFU = 1.0 POLY = 1.0 /
GAIN AP ELEV DPFU = 0.02478, 0.02521 POLY = 0.95515, 0.0022795, -2.8953E-05 /
GAIN AZ ALTAZ DPFU = 0.01683, 0.01681 POLY = 0.727089, 0.947364E-02, -0.822152E-04 /
GAIN PV ELEV DPFU = 0.127 POLY = 0.36029, 0.026008, -0.00026431 /
TSYS PV INDEX = \, 'R2' , \, 'L2' , \, 'R1' , \, 'L1' \, /
141 03:00.317 131.89 142.49 132.70 142.70
141 03:01.867 132.07 142.76 132.77 142.76
! \ldots and so on (exclamation mark = comment char)
/
TSYS AZ INDEX = 'L1', 'L2', 'R1', 'R2' /
141 03:01.456 122.24 291.24 117.59 332.75
141 03:02.956 122.18 292.14 117.66 331.82
!... and so on
/
!... idem for the other station blocks
```
The amplitude calibration scales visibilities formed from voltages in the correlator to a physical scale in Jansky (Jy). The system equivalent flux density of a single telescope is given as

<span id="page-34-0"></span>
$$
SEFD = \frac{Tsys \cdot exp(\tau)}{DPFU \cdot gc} \,. \tag{5}
$$

Where Tsys is the system noise temperature in Kelvin (function of time),  $\tau$  is the opacity [\(section 16\)](#page-39-0), DPFU is the telescope gain in Kelvin per Jansky (the DPFU depends on the effective geometric area of the dish; it is mostly constant – differences may occur between day and night time), and gc is the normalized gain curve, which describes the variation of the antenna gain with elevation.

If a calibrated correlation coefficient (visibility amplitude) on a baseline between stations 1 and 2 is given by  $r_{1,2}$ , then the correlated flux density  $S_{1,2}$  in Jy will be

$$
S_{1,2} = r_{1,2}\sqrt{\text{SEFD}_1 \cdot \text{SEFD}_2} \,,\tag{6}
$$

where  $SEFD_i$  is the system equivalent flux density of station i given by [Equation 5.](#page-34-0)

### <span id="page-35-0"></span>13 Diagnostics

By default, the code produces logs and many diagnostic plots from the different calibration steps, unless these options are turned off in picard/input/array finetune.inp [\(section 7\)](#page-18-0). The diagnostics are stored in a folder in inp params.workdir that also has the current datetime (UTC) attached to its name.<sup>[10](#page-35-2)</sup> This and the fact that also the input parameters are logged, make it easy to run the pipeline several times on the same dataset with different input parameters and to compare the results.

For every run of the pipeline, rPICARD writes the usual casa.log file with the datetime attached. Moreover, (because of the talkative nature of mpicasa), stderr is redirected to a mpi and err.out file with the current datetime attached as well. If the pipeline finishes properly, both casa.log and mpi and err.out are moved over to the diagnostics folder of the run. If for some reason the pipeline crashes (not terminating with a - FINISHED - print to the terminal), both files are kept in the directory where rPICARD was called from. They can be examined to find the reason for the crash.

Moreover, the command line call with the used command line arguments [\(section 8\)](#page-22-0) are saved to a file in the diagnostics folder (as specified in picard/input/constants.inp, see [section 7\)](#page-18-0) for every run. If the -d command line argument is used (writing incrementally to the same diagnostics folder), all incremental calls are appended to the same file.

#### <span id="page-35-1"></span>13.1 Jplotter

By default, the code will produce plots of (calibrated) visibilities as one of the last steps [\(section 6\)](#page-14-0). The recommendation is to use Harro Verkouter's jplotter program (See README.md) as it is faster and produces plots with a better layout than the alternative standard CASA plotms() tool. Moreover, jplotter does not require X-forwarding when saving plots directly to disk (it is unclear why this seems to be the case for plotms()...) and it has a simple and intuitive syntax exemplified in the make jplotter plot() function in picard/pipe modules/diagnostics.py.

The jplotter figures made by rPICARD will show amplitudes and phases as a function of time (averaged over frequency) and as a function of frequency (averaged over scan durations) for each baseline. Different correlations (RR, LL and if specified also RL, LR) will be depicted with different colors. Unflagged datapoints are shown as dots. Fully flagged datapoints are plotted as crosses.

<span id="page-35-2"></span><sup>&</sup>lt;sup>10</sup>Unless  $-d$  is used, see [section 8.](#page-22-0)

## <span id="page-36-0"></span>14 Special Filenames

For the default input parameters, the pipeline will recursively search the workdir specified in picard/input/observation.inp [\(section 7\)](#page-18-0) for files with certain extensions.<sup>[11](#page-36-1)</sup> These extensions are defined in picard/input/constants.inp:

- 1. flagfile extensions: All files with these extensions are used as metadata flag files.
- 2. antab extensions: A file which has one of these extensions is used as ANTAB metadata, see [section 12.](#page-33-0)
- 3. fitsidi extensions: All files with these extensions are used as fits-idi input files.
- 4. modelfile extensions: All files with these extensions are used as models for the observed sources, see [section 17.](#page-41-0)
- 5. trecfile extensions: All files with these extensions are used to look for  $T_{rx}$  (receiver temperature) info per station, see [section 16.](#page-39-0)
- 6. weatherfile extensions: A file which has one of these extensions is used as weather metadata, needed for [section 16.](#page-39-0) Such an external file should only be necessary for data from the GMVA.
- 7. antenna mount corrections file: If this file exists, it will be used to overwrite antenna's mount types in the MS. This is only necessary if erroneous mount types are written in the fits-idi input files.

The other special filenames used by the pipeline in the working directory are:

- 1. ms name in picard/input/observation.inp: Name of the measurement set.
- 2. gc dpfu fromidi file in picard/input/constants.inp: Name of the file that will be created to convert DPFUs and gain curves from a GAIN CURVE FITS-IDI extension into an ANTAB ASCII file.
- 3. gc conversion file in picard/input/constants.inp: Name of the file that will be created to make a VLA-type gain curve from the ANTAB data.
- 4. store optimal fringe params in picard/input/constants.inp: Files (with additional .sci and .cal extensions) that will be created to store fringe-fit parameters.
- 5. store scan refants in picard/input/constants.inp: Files (with additional .sci and .cal extensions) that will be created to store dictionaries with the chosen reference station for each scan.

<span id="page-36-1"></span> $11$ Links will also be followed.

- 6. diag fringe overview in picard/input/constants.inp: Files (with additional .sci and .cal extensions) that will show an overview of FFT-fringes for all scans across all baselines to all reference stations used (including secondary ones, [subsection 11.1\)](#page-27-0).
- 7. store ms metadata in picard/input/observation.inp: Name of the file that will be created to store internal (ancillary) metadata.
- 8. diagdir in picard/input/observation.inp: Name of the diagnostics folder that will be created with the UTC time attached to its name.
- 9. diag \* in picard/input/observation.inp: Name of several files that will be created in the diagnostics folder.
- 10. calib \* in picard/input/array\_finetune.inp: These parameters contain names for the calibration tables that will be created. For phase-referencing, tables with a .phaseref extension will also be created.

## <span id="page-38-0"></span>15 Phase-Referencing

Phase-referencing is enabled if calibrators phaseref in picard/input/observation.inp [\(section 7\)](#page-18-0) is set. For every science target, there must be a corresponding calirbators phaseref source specified. An extra (.phaseref) table from the phasereferencing calibrators is created where all flagged(failed) solutions are removed and all solutions are smoothed my a median filter on a per-scan, per-antenna, per-spw basis. The fringe solutions from this phaseref table will be transferred to the science targets. If phaseref ff science = True in picard/input/observation.inp, a fringe-fit is also done on the science targets after the solutions from the phase-referencing sources have been applied. This can be done if the science targets are strong enough to be fringe-fitted for residual phases/rates/delays. Else, set phaseref ff science = False.

## <span id="page-39-0"></span>16 Opacity Correction

At high observing frequencies ( $> 15$  GHz), it is necessary to correct for the attenuation of the source caused by the atmospheric opacity  $\tau$ . This correction can be applied by raising the system temperature:  $T_{sys} \rightarrow T_{sys} \exp(\tau)$ . If the system temperature is measured with a chopper, then this correction is already applied and no further post-processing is necessary. This is the case for data from the EHT array for example. For other arrays, like the VLBA and GMVA, it is necessary to perform this correction.

The pipeline can solve for the opacity by solving the (approximate)  $T_{\rm sys}$  equation for  $\tau$ :

<span id="page-39-1"></span>
$$
T_{\rm sys} = T_{\rm rx} + (1 - e^{-\tau}) T_{\rm atm} \Leftrightarrow \tau = -\log\left(1 - \frac{T_{\rm sys} - T_{\rm rx}}{T_{\rm atm}}\right). \tag{7}
$$

Here,  $T_{\text{atm}}$  is the mean atmospheric temperature and  $T_{\text{rx}}$  is the receiver temperature. The equation should be evaluated separately for RCP and LCP receivers.

For [Equation 7,](#page-39-1)  $T_{\text{atm}}$  must be estimated from the available weather (WX) data in the WEATHER subtable of the measurement set. Users can easily add their favourite weather models in the opacity correction.py module of the pipeline. Currently available are the accurate and recommended [Pardo et al. model](http://cab.inta-csic.es/users/jrpardo/class_atm.html) and the simple weather model from Altshuler, Falcone, and Wulfsberg (1968): 'Atmospheric effects on propagation at millimeter wavelengths'<sup>[12](#page-39-2)</sup>.

The other unknown is the receiver temperature  $T_{\text{rx}}$ . By default, the code will estimate  $T_{\text{rx}}$  from an extrapolation of a  $T_{\text{sys}}$  vs airmass fit to zero airmass. The opac\_corr\_airm\_max parameter in picard/input/array finetune.inp can be set to exclude low elevation (high airmass) data from the fit. The fit may not be reliable if the atmospheric conditions change significantly over the course of the observations. By default, plots of the fits are made which can be inspected. Also, the pipeline will print warnings if there seems to be problems with the  $T_{\rm rx}$  fits.

There are two possible failure modes, both of which are typically caused by faulty estimates of  $T_{\text{rx}}$ :

1)  $T_{\text{rx}}$  < min  $(T_{\text{sys}})$ .<sup>[13](#page-39-3)</sup> This can occur when the weather was bad during high elevation observations. If this happens, the code will try to guess a new value for  $T_{rx}$ , based on the min  $(T_{sys})$  measurement while assuming that  $\tau = 0.05$  and  $T_{amb} = 273.15$  K locally.

2)  $(T_{\rm sys} - T_{\rm rx})/T_{\rm atm} > 1$ . This can occur when the fit underestimated  $T_{\rm rx}$  or when  $T_{\rm atm}$  is erroneously small. This typically takes place when  $T_{\rm sys}$  is large – i.e. at low elevations with a high opacity. If this happens, the code will assume  $\tau = 1$  instead of using [Equation 7.](#page-39-1)

Additionally, whenever  $\tau$  exceeds 1.0 at a certain time for a certain source, the code will use the previously determined value for the opacity.

The  $T_{\text{rx}}$  values determined from fits as described above can be overwritten by values manually entered in a trec file [\(section 14\)](#page-36-0). Obviously, this should be done when observatories provided accurate  $T_{rx}$  values. Otherwise, the pipeline will print warnings if problems with

<span id="page-39-2"></span><sup>&</sup>lt;sup>12</sup>Here,  $T_{\text{atm}}$  is estimated from the ambient temperature  $T_{\text{amb}}$ , which is measured by the local telescope weather station, as:  $T_{\text{atm}} = 1.12 T_{\text{amb}} - 50$  K.

<span id="page-39-3"></span> $^{13}T_{\rm sys}$  below 2.73 K are regarded as invalid and will be ignored.

the opacity correction are encountered. In that case, the user should definitely inspect the diagnostic plots for the  $T_{rx}$  fits. For problematic fits, a better receiver temperature estimate can generally be obtained by looking at the fits and guessing what  $T_{rx}$  should be.

Once, a trec file has been written with improved estimates, quickmode [\(section 9\)](#page-24-0) can be used to re-run task\_tsys\_add\_exptau().

The trec files should be ASCII and contain lines with the following format:  $\langle$  <station code>  $\langle$  receiver>  $\langle T_{rx}$  value in K>

For example:

BR RCP 113.5 BR LCP 110.5 GB RCP  $\,$  65.5  $\,$ KP LCP 111.5 KP RCP 97.8

## <span id="page-41-0"></span>17 Source Models

CASA will store source models in a MODEL DATA data column of the MS. For many calibration solvers, the data is divided by the model. Having a reliable source model therefore helps with the calibration.

By default, the pipeline will look for files with modelfile extensions in the workdir [\(section 14\)](#page-36-0). For every  $\langle$ source $\rangle$  in the data, the pipeline will search for <source>.<modelfile extension> files and use them as source model for that source.

An optimal calibration strategy would be to run the pipeline, make first images from the products (using CASA's tclean() task for example, see [section 10\)](#page-25-0), save the resulting source models (modelfiles are automatically generated by tclean()), and run the pipeline again. This second run will then automatically make use of the determined source models for an optimized calibration (e.g., fringefit() or polcal()). Then, new images can be made with the improved calibration.

## <span id="page-42-0"></span>18 Flagging Algorithms

By default the code will first look through any available metadata from flagging information. Then, the edges of the bandpasses will be flagged as specified in picard/input/flagging.inp [\(section 7\)](#page-18-0). See also [section 6](#page-14-0) and [section 19.](#page-43-0)

Additionally, two experimental flagging algorithms are implemented, which worked satisfactorily for the EHT array. However, they have not been tested thoroughly for any other array. It is noteworthy that the options in picard/input/flagging.inp allow for flagging dry runs, where no written flags are actually applied. Every flagging step will write the flags to files specified in picard/input/flagging.inp.

fg autocorr vs freq() looks for outliers in frequency space (channel outliers in station's bandpasses). It will flag outliers based on the difference in amplitude values between individual (or groups of) channels compared to the median derivative in the autocorrelation frequency spectrum.

fg autocorr vs time() looks at the station based frequency-averaged autocorrelation spectrum as a function of time and flags around integrations whose amplitude differs by too much from the median amplitude per scan.

Both algorithms are described in more detail in the function's docstrings in picard/pipe modules/flagging algorithm.py.

## <span id="page-43-0"></span>19 Flag Versions

By default, the pipeline will save an initial blank flag version when run for the first time. Following [section 6,](#page-14-0) there are multiple steps (marked by being underlined) which will write flags. Moreover, when the calibration is applied with applycal() at the end of the pipeline, all uncalibrated data will be flagged, while a backup is saved.

In quickmode  $(-q)$  [\(section 9\)](#page-24-0), the current flag status is used by default. If the pipeline is run not in quickmode, the flags are saved/reverted to the initial blank version by default.

These default approaches are overwritten with the  $-r$  command line option. Using just  $-r$ , flags are saved/reverted to the initial version even in quickmode. Using  $-r$  a, flags are reverted to the latest flag version from applycal(), i.e. the flags before applycal() flagged any data. Ergo, this version should contain flags from the explicit flagging steps of the pipeline exclusively.

Whenever  $-q$  is used to redo certain calibration tasks<sup>[14](#page-43-1)</sup> of the pipeline, it is recommended to use  $-r$  a, to have the flags from the flagging algorithms applied, while ignoring flags from previous applycal() runs.

<span id="page-43-1"></span> $14$ Every time the pipeline is run, all steps are printed to the terminal. The steps which are enumerated by numbers (and not letters) are the tasks. This convention is also adopted for the list in [section 6.](#page-14-0) Moreover, all tasks follow the naming convention task\_\* when printed to the terminal.

## <span id="page-44-0"></span>20 Change of Calibration Strategy

A new calibration strategy (for a different telescope for example) can easily be implemented by adding a new block for inp params.array type in the main file of the pipeline, ideally with a customized picard/input/array finetune.inp file [\(section 7\)](#page-18-0). Of course, it is also possible to change the order of calibration steps in picard/main picard.py. For example, the amplitude calibration steps could be done after fringe-fitting. Generally – for any calibration task – all calibration tables (if written successfully) from the previous steps will be applied on-the-fly where applicable.<sup>[15](#page-44-1)</sup> A new calibration task can be defined in any module and if it obeys to the convention  $task\_taskname() \leftrightarrow calib\_taskname$  outlined in picard/input/array finetune.inp, it can be wrapped in calibration.go calibrate() for on-the-fly calibration, potential smoothing, and generation of diagnostic plots.

Example:

Let's say you have developed a method to refine the bandpass calibration, which you want to apply after the standard bandpass calibration. Then you should do the following:

- 1. Add a custom module, let's say my functions.py in the pipe modules folder. Add any required imports to that module.
- 2. Put your code in a function in that module, obeying the naming convention  $task\_taskname() - let's say we call it task_super-bandpass(). Make sure$ that the function returns True after successful execution. The task must take inp params, ms metadata, caltable, fly calib tables, fly calib interp, fly calib gainfd, mpi client as non-default arguments and any additional number of default arguments to overwrite parameters if necessary. Any user-defined input parameter must be defined in a picard/input/ $*$ .inp file – let's say you add a normalize super bandpass = True parameter to a picard/input/my inputs.inp file, which you can then retrieve as \_inp\_params.normalize\_super\_bandpass in task super bandpass(). ms metadata can be used to retrieve any kind of required meta data (see the diagnostics.py module). fly\_calib\_tables and fly calib interp are the calibration tables from all previous calibration steps (see 3. below), that should be applied on-the-fly (which is trivial for CASA tasks). caltable is the name of the calibration table that will be written by task super bandpass() (see 4. below).
- 3. Import my functions.py in main picard.py and add my functions.task super bandpass to all calibration steps for the arrays for which this calibration is to be done. Remember that the order within all calibration steps matters – the steps are executed in sequence while applying the calibration tables from previous steps on-the-fly.

<span id="page-44-1"></span><sup>&</sup>lt;sup>15</sup>For some tasks like  $\text{accor}(\)$ , on-the-fly calibration is ignored. Also, the multi-band fringe-fitting is split between science targets and calibrators.

4. Add the mandatory input parameters to the "Block of calibration parameters for each calibration step" in picard/input/array finetune.inp. You have to add it as calib\_super\_bandpass =  $\dots$  to define the name of the output calibration table, together with smoothing, diagnostics, and interpolation options for the calibration solutions.

## <span id="page-46-0"></span>21 Code Updates

To always have the latest version of the code, running git pull should suffice.

As described under 'Versioning' in the README.md file, no additional action is required when pulling changes that go along with minor updates or patches.

For major updates, either README.md changed since a new recommended CASA version became available (run  $./setup.py$  again in this case), or the files in input\_template [\(section 7\)](#page-18-0) are updated (then *git diff* should be examined – you will have to adapt your local input files to the changes).

## <span id="page-47-0"></span>22 Frequently Asked Questions

1. Why are you doing a scalar bandpass?

The scalar bandpass is used to accurately correct for the amplitude bandpass. Corrections from the complex bandpass are limited by the SNR of the cross-correlations and therefore, data from all scans of the specified calibrator sources are aggregated for the calibration task. If a scalar bandpass correction has been performed, the complex bandpass is used to correct only the phases. The scalar bandpass calibration should be skipped in the presence of strong RFI that has not been flagged. Additional configuration options are available with the solvemode scalar bandpass parameter in picard/input/array finetune.inp, e.g., one can choose to not obtain solutions scan or to skip the scalar bandpass entirely.

2. What is the difference between the VLBAhi and VLBAlo options for the array type input parameter?

When VLBAhi is selected, an additional opacity correction is performed [\(section 16\)](#page-39-0). For VLBAlo, the natively measured system temperatures are applied directly. I recommend to use VLBAhi for observing frequencies above 15 GHz, and VLBAlo below.

3. What is the difference between the input and input template folders? This is described in [section 3](#page-4-0) and [section 7.](#page-18-0)

### <span id="page-48-0"></span>23 Known Issues

- 1. Issue: CASA aborts with the message that a ∼/.matplotlib path does not exist or that a ∼/.matplotlib/tex.cache file does already exist. Solution: Start CASA or rPICARD again.
- 2. Issue: 'UnboundLocalError' when initializing the metadata collection. Possible solution: Verify that all sources set in the observation.inp input file are actually present in the data, especially when working with a subset of the data created with the CASA split() task.
- 3. Issue: 'IOError: Too many open files'.

Context: In the CASA MPI implementation, the MS is split into several sub-MSs. The number of sub-MSs created are limited by the number  $N$  of files that can be opened at the same time (c.f.  $N = $$  ulimit -n) when the data is loaded. If N changes (data copied to different system or someone changed the system settings), the above IOError can occur.

Solution: Raise N to the number used when the data was loaded.

- 4. Issue: 'fatal: Not a git repository: ...'. Solution: Use git pull instead of downloading a tarball of the repository.
- 5. Issue: 'no array in row x of column MODEL DATA'. Context: This can happen when a source model is used. The CASA MPI implementation seems to handle source models incorrectly in some cases. Solution: Load the data again after setting MS partitioning = None in picard/input/constants.inp.
- 6. Issue: rPICARD aborts with a message about 'ORTE was unable to reliably start one or more daemons...' Solution: Verify that your input/mpi\_host\_file is correct and that all servers can be reached.
- 7. Issue: 'Exception: MPI is not enabled'. Solution: Run **rPICARD** with  $-n$  N cores, where N cores  $\geq 2$ .
- 8. The pipeline starts in a home folder of a different machine and may complain that no input files can be found.

Solution: 1) Verify your  $mpi\_host\_file$  [\(section 4\)](#page-5-0). Is the current machine that you want to use in there?

Or 2): Run **rPICARD** with  $-n$  *N*<sub>cores</sub>, where N<sub>cores</sub>  $\geq 2$ .

9. Issue when using docker or singularity: 'All nodes which are allocated for this job are already filled.' Solution: Run rPICARD with  $-n$  N cores, where N cores  $\geq 2$ .

- 10. Issue: Docker complains about permissions or other obscure errors. Solution: Use root-less docker without root/sudo. It is available starting with docker version 19.03.
- 11. Issue when using docker or singularity: 'KeyError: 'getpwuid(): uid not found' Context: This can happen when there is a mismatch between user information on the local system and docker.

Solution #1: Use singularity instead of docker.

Solution  $\#2$ : Also pass –env  $HOME=\frac{data -user \$ id -u}{val} -v /etc/passwd:/etc/passwd to docker run (see README).

If that does not work (can happen for macOS):

Solution  $#3$ : It could be that the user information is not actually stored in the /etc/passwd file on your local system. For macOS, user information can be retrieved with the *dscl* or *nidump* commands and a custom **passwd** file can be created with the information about the user. That file can then be shared with docker by using -v passwd:/etc/passwd instead of -v /etc/passwd:/etc/passwd for docker run.

- 12. Issue when using singularity for rPICARD or for the generation of diagnostic plots with [jplotter:](https://github.com/haavee/jiveplot) 'Unknown image format/type'. Solution: Run the plotting command again. If that does not help, upgrade your singularity installation to version 3.x.x.
- 13. Issue: When processing data with docker or singularity containers, software from the host system, as specified in the PATH, are used instead of the software from inside the containers.

Solution: Set the environment variable  $PYTHONNOUSERSTTE=1$ .

14. Issue: Trying to plot the solutions in a calibration table does not work and this message is printed: 'Note: Either your CalTable pre-dates name-based selection, or does not (yet) support selection, or the MS associated with this cal table does not exist. All antennas, fields, spws are being selected for plotting.'

Context: Calibration tables are directly associated with the MS that they were obtained from.

Solution: You will need to retain the original data structure on your file system. By default this is a working directory where the MS is present and the calibration table resides inside a calibration tables/ subfolder.

- 15. Issue: Antenna names are 'unknown' in an exported UVFITS file. Context: Sometimes the CASA exportuvfits() code messes up station names. Solution: Run the export data step again.
- 16. The flux density calibration gains and/or system temperatures from an ANTAB table are not applied [to some antennas]. Context: The formatting restrictions for ANTAB tables are more strict for CASA

compared to AIPS.

Solution: Make sure that the ANTAB format follows exactly the file format exemplified in [section 12.](#page-33-0)

17. Issue: 'TypeError: nan to num() takes exactly 1 argument (2 given)', 'Invalid rgb arg', or a raised AttributeError about a colormap when rPICARD is generating diagnostic plots.

Solution: Upgrade to the CASA version given in the README file.

- 18. Issue: Python OS Errors occur and no new terminals can be opened. Context: When mpicasa is killed, zombie /tmp/CASA MPIServer processes can be left over. Solution: Verify that no instance of rPICARD is running and kill all zombies with \$ pkill -f /tmp/CASA MPIServer .
- 19. Issue: The imager of picard/interactive utils.py [\(section 10\)](#page-25-0) crashes with errors related to the tclean task (e.g., 'TypeError: Exception from task tclean'). Context: There may be compatibility issues with newer versions of CASA. Solution: Try again with an older CASA version, for example CASA 5.6.

### <span id="page-50-0"></span>23.1 Subarrays

Subarrays are not yet fully supported in CASA. If scans overlap in time, the calibration solutions from one scan can influence the other. In this case, the recommendation is to split out the antennas from the different subarrays into new measurement sets and process these individually. If necessary, a join phase calibration can be done beforehand on overlapping scans for calibration purposes. The phae calibration table should be applied to the data and the corrected data should then be split out.

## <span id="page-51-0"></span>24 Publications – for Detailed Information

 Paper describing the pipeline in detail: [https://ui.adsabs.harvard.edu/abs/2019A%26A...626A..75J.](https://ui.adsabs.harvard.edu/abs/2019A%26A...626A..75J)

The DOI is [https://doi.org/10.1051/0004-6361/201935181.](https://doi.org/10.1051/0004-6361/201935181) This paper contains plots which illustrate the secondary reference antenna selection for the exhaustive fringe search [\(subsection 11.1\)](#page-27-0), the fringe-fit solution interval optimization search [\(subsection 11.2\)](#page-29-0), and the opacity correction [\(section 16\)](#page-39-0) for example. Please cite this paper when you are using the pipeline. The software is also on  $\text{ASC L: } \text{https://ascl.net/1905.015}.$ 

### <span id="page-52-0"></span>25 Comparisons with AIPS-based Calibration

Appendix A of <https://ui.adsabs.harvard.edu/abs/2019A%26A...626A..75J> shows some comparisons between an rPICARD-based calibration and a calibration using standard AIPS calibration methods. Here, some additional information regarding this comparison is given.

[Figure 2](#page-53-0) shows examples of uncalibrated data from the VLBA BW0106 M87 experiment. Uncorrected post-correlation delays are clearly visible. [Figure 3](#page-54-0) shows the same data after calibration by rPICARD. Edge channels are flagged, delays are taken out, bandpasses are flattened, and the phase scatter has been reduced as atmospheric phase variations have been calibrated. There is still some phase scatter present in the Owens Valley – St. Croix baseline due to the SNR-limited timescales on which intra-scan phase variations can be corrected for. The low SNR is also reflected in the amplitudes which are affected by decoherence from the scan-average. The data corresponding to [Figure 3](#page-54-0) after the standard AIPS calibration is shown in Figures [Figure 4](#page-55-0) and [Figure 5,](#page-56-0) separately for the RR and LL. The AIPS calibrated data is in good agreement with the rPICARD calibrate data.

<span id="page-53-0"></span>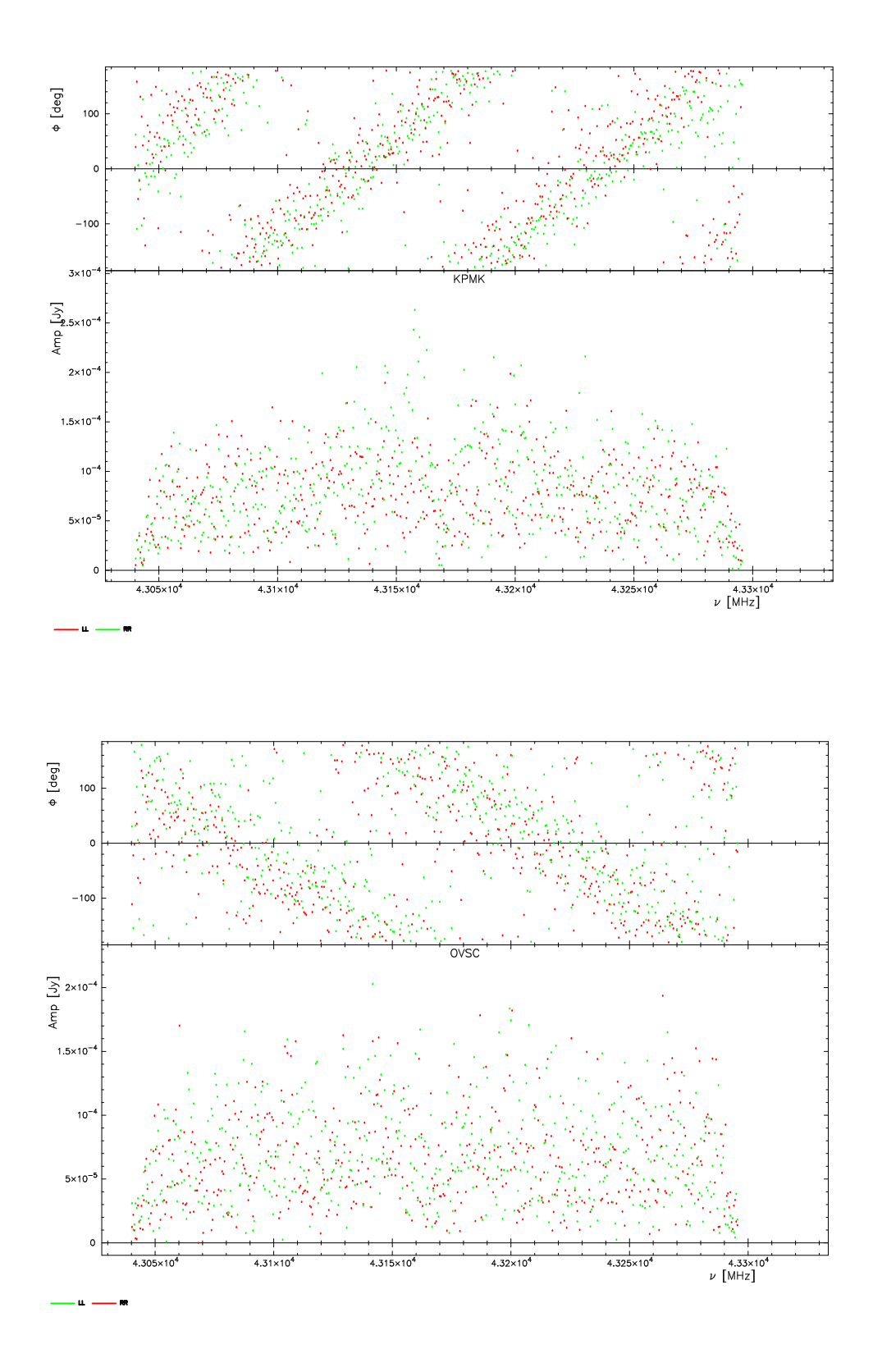

Figure 2: Unprocessed raw data of M87. Scan-averaged phases and amplitudes are shown for the two spectral windows in the dataset as a function of frequency for the parallel-hand correlations (color-coded) of two baselines (Kitt Peak – Mauna Kea in the top panel and Owens Valley – St. Croix in the bottom panel). The plots were made with [jplotter](https://github.com/haavee/jiveplot) as part of the diagnostics automatically generated by rPICARD.

<span id="page-54-0"></span>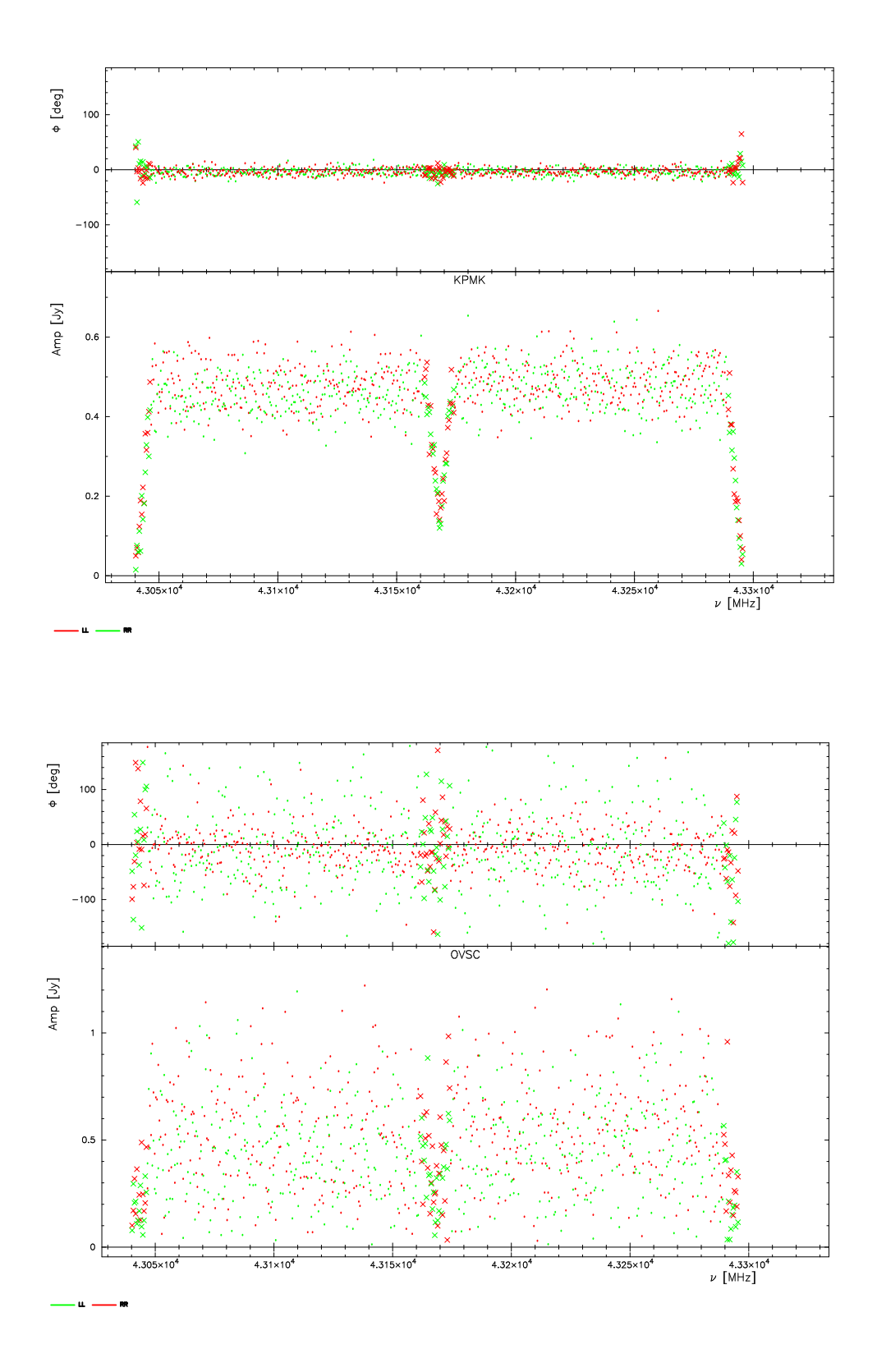

Figure 3: rPICARD's pipeline processed data of M87. Scan-averaged phases and amplitudes are shown for the two spectral windows in the dataset as a function of frequency for the parallel-hand correlations (color-coded) of two baselines (Kitt Peak – Mauna Kea in the top panel and Owens Valley – St. Croix in the bottom panel). Crosses indicate flagged data. The plots were made with [jplotter](https://github.com/haavee/jiveplot) as part of the diagnostics automatically generated by rPICARD.

<span id="page-55-0"></span>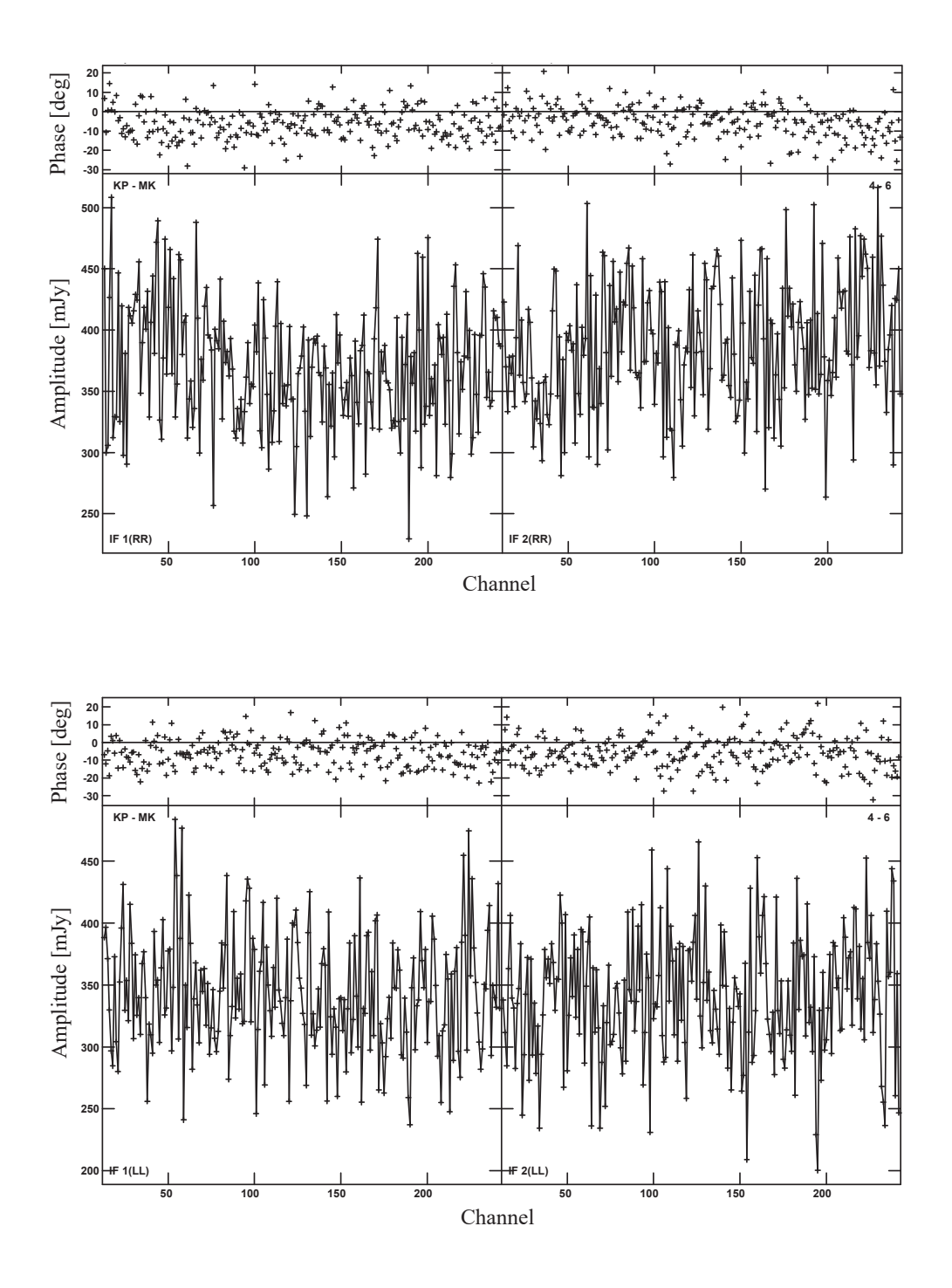

Figure 4: AIPS processed data of M87 corresponding to the data shown in the top panel (KP-MK baseline) of Fig. [3.](#page-54-0) The AIPS data is shown separately for the RR and LL correlations in the top and bottom panels respectively as a function of frequency channel here.

<span id="page-56-0"></span>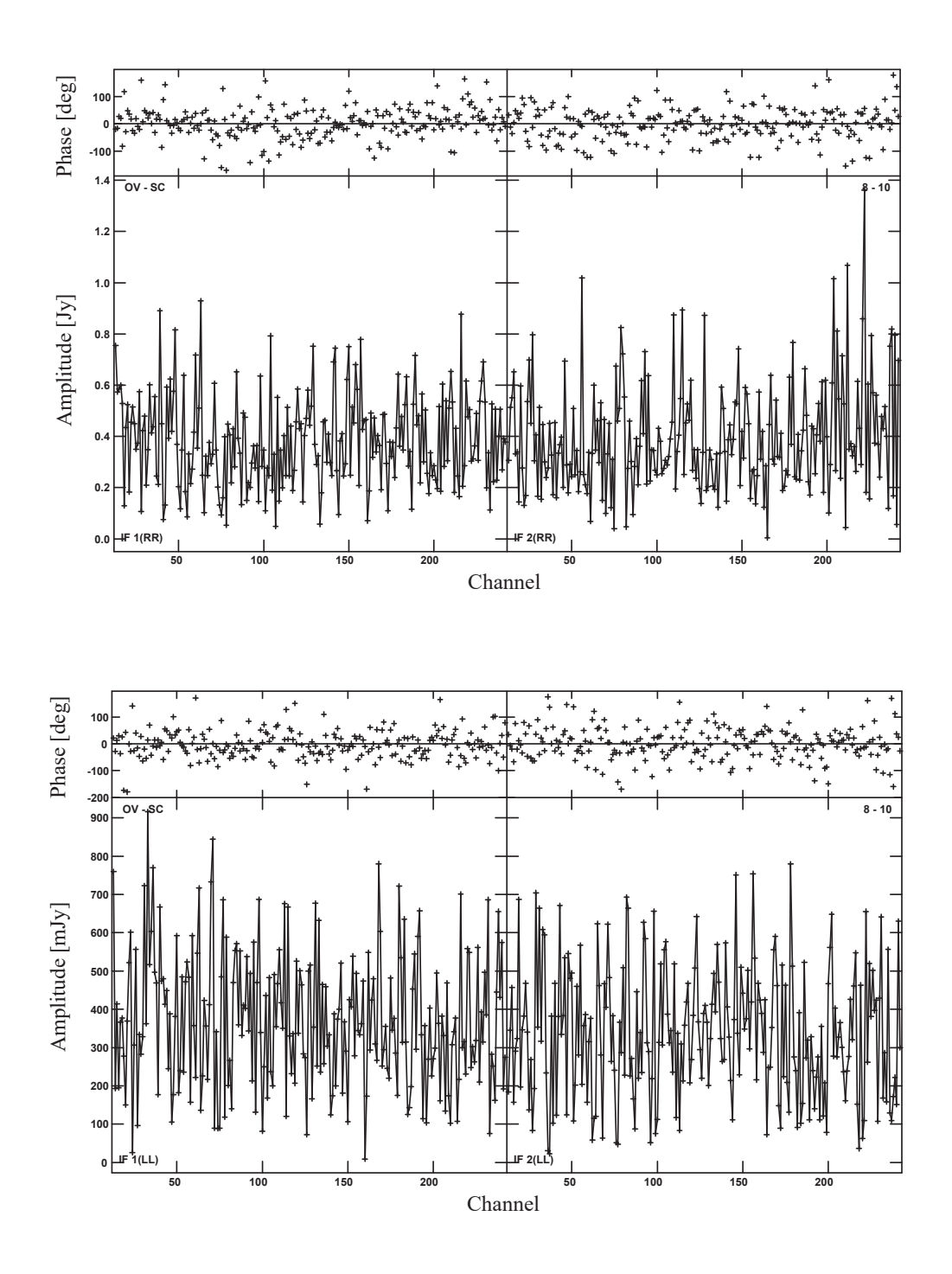

Figure 5: AIPS processed data of M87 corresponding to the data shown in the bottom panel (OV-SC baseline) of Fig. [3.](#page-54-0) The AIPS data is shown separately for the RR and LL correlations in the top and bottom panels respectively as a function of frequency channel here.